# **18Version 1.2 (Frozen)**

# **LISTS AND CUSTOM LIST DEFINITION FUNCTIONS**

# **Includes Demonstration Program ListsPascal**

# **Introduction to Lists**

If you need the user to be able to select a single item from a small group of items, you typically provide a pop-up menu. Pop-up menus, however, do not allow the user to select multiple items from a group of items, are not especially suitable for the presentation of large numbers of items, cannot present items in columns as well as rows, and are not suited to the presentation of graphics (such as icons) as items. Furthermore, the items in a pop-up menu remain displayed only as long as the user holds the mouse button down.

By using **lists** to present a group of items to the user, you can overcome these limitations. Although lists, like pop-up menus, may be used to solicit the user's choices, they can also be used to simply present information. Perhaps the most familiar example of such a list is that at the bottom of the window opened when you choose About This Macintosh… from the Apple menu.

In essence, then, the List Manager allows you to create either one-column or multi-column scrollable lists which may be used to simply present items of information or, more generally, to enable the user to select one or more of a group of items.

By default, the List Manager creates lists which contain only monostyled text. However, with a little additional effort, you can create lists which display items graphically (as does the list on the left side of the window opened when you choose Chooser from the Apple menu), or which display more than one type of information in each item (as does the list in the About This Macintosh… window).

### **List Manager Limitations**

Although the List Manager can handle small, simple lists effectively, it is not suitable for displaying large amounts of data such as, for example, those used by a spreadsheet application. The List Manager cannot maintain lists whose data occupies more than 32 KB of memory.

A further minor limitation is that the List Manager expects all cells to be equal in size.

# **Appearance and Features of Lists**

Fig 1 shows a dialog box with two typical single-column lists. The items in the list on the left are exclusively text items and the items in the list on the right are recorded pictures comprising a graphic and a title string. The list on the left supports the selection of multiple items.

To create a list with graphical elements, such as the list at the right at Fig 1, you must write a custom **list definition procedure** (see below), because the default list definition procedure only supports the display of text.

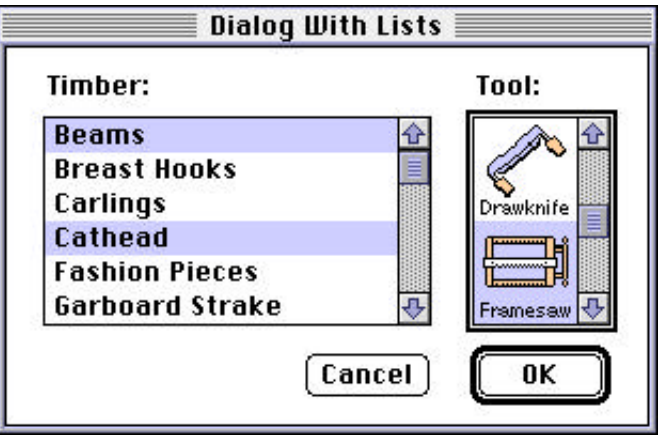

**FIG 1 - DIALOG BOX WITH TWO LISTS**

# **Cells, Cell Font, and Cell Highlighting**

### **Cells**

A list is a series of items displayed within a rectangle. Each item is contained within an invisible rectangular **cell**. All cells within a list are of the same size, but cells may contain different types of data.

### **Cell Font**

Lists inherit the font of the graphics port associated with the window or dialog box in which they reside. Ordinarily, your text-only lists should use the system font (Chicago) with a size of 12 points.

Regardless of the font your application uses, if a string is too long to fit in its cell using the current font, the List Manager uses condensed type in an effort to make it fit. If the string is still too long, the List Manager truncates the string an appends the ellipsis character.

### **Cell HighLighting**

Your application may or may not allow the user to select one or more cells in a list. If your application allows users to select cells, then, when the user selects a cell, the List Manager automatically highlights that cell.

# **Scroll Bars and Size Boxes**

### **Scroll Bars**

Lists may contain a vertical scroll bar (see Fig 1), a horizontal scroll bar, or both. By using scroll bars, you can include more items in a list than can fit within the list's display rectangle, and the user can then scroll the list to view multiple items. If a list includes a scroll bar but the number of cells is such that they are all visible, the List Manager automatically disables the scroll bar.

### **Size Box**

Your application can specify whether the List Manager should leave room for a size box, although your application is responsible for drawing the grow icon within that box. Usually, size boxes are useful only for lists that are at the bottom of windows which contain them.

When you include a size box, your application should ensure that the user cannot shrink the window so much that the list is no longer visible.

# LClick

Your application must call LCI i ck whenever a mouse-down occurs in an active list. LCI i ck handles all user interaction until the user releases the mouse button. This includes cell highlighting and, when the user drags the mouse outside the list's display rectangle, automatic list scrolling. LClick also examines the state of the Shift and Command keys, which are central to the process of multiple cell selection in lists.

# **Multiple Cell Selection Using the Default Cell-Selection Algorithm**

The List Manager's cell-selection algorithm allows the user to select a contiguous range of cells, or even several discontiguous ranges of cells, by using the Shift and Command keys in conjunction with the mouse.<sup>1</sup> The following describes the default cell-selection behaviour.<sup>2</sup>

### **Cell Selection With the Shift Key**

The user can extend a selection of just one cell to several contiguous cells by pressing the Shift key and clicking another item. By clicking and dragging with the Shift key down, the user can extend or shrink the range of selected cells. If the cursor is dragged outside the list's display rectangle, the list will scroll so as to enable the user to include cells which were not initially visible.

### **Cell Selection With the Command Key**

To add or remove a range of cells from the current selection, the user can press the Command key and then drag the cursor over the other cells. The List Manager determines whether to add or remove selections in a range of cells by checking the status of the first cell clicked in. If that cell is initially selected, then Command-dragging deselects all cells in the range over which the cursor passes. If, on the other hand, that cell is initially not selected, Command-dragging selects all cells in the range over which the cursor passes.

Once the user changes a cell's selection status by Command-dragging over a cell, the selection status of the cell stays the same for the duration of the drag even if the user moves the cursor back over that cell. The effect of the Command key thus differs from that of the Shift key in this respect.

### **Shift-Clicking — Discontiguous Cells Selected**

If the user Shift-clicks a cell after having created discontiguous selection ranges, the discontiguity is lost. The List Manager selects all cells in the range of the first selected cell (that is, the selected cell closest to the top of the list) and the newly selected cell — unless the newly selected cell precedes the first selected cell, in which case the List Manager selects all cells in the range of the newly selected cell and the last selected cell (that is, the selected cell closest to the bottom of the list.)

# **Customising the Cell-Selection Algorithm**

As will be seen, the List Manager's cell-selection algorithm may easily be customised so as to modify its default behaviour. Probably the most common modification is to defeat multiple cell selection, allowing the user to select only one cell.

# **Selection of Cells Using the Keyboard**

Some users prefer to use the keyboard to select cells in lists. Your application should support the selection of cells using the keyboard in two ways:

<sup>1</sup>If the user presses both the Shift and Command keys when clicking a cell, the Shift key is ignored.

 ${}^{2}$ The default behaviour is somewhat complex and is probably best explored by experimenting with the text-only list in the demonstration program. That list uses the default cell-selection algorythm.

- **Cell Selection Using Arrow Keys.** Your application should support the use of the Arrow keys to move and extend cell selections.
- **Type Selection.** If your application uses text-only lists (or lists whose items can be identified by text strings), your application should allow the user to select an item by simply typing the text associated with that item. This method of cell selection is known as **type selection**.

The List Manager does not provide any routines to support cell selection by Arrow key or type selection. Accordingly, your application must supply all of the necessary code. The following describes what that code should do.

# **Moving the Selection Using Arrow Keys**

### **Shift and Command Keys Not Down**

When the user presses an Arrow key, and is not at the same time pressing the Shift or Command key, the user is attempting to move the selection by one cell.

If the user presses the Up Arrow, for example, your application should respond by selecting the cell which is above the first selected cell and by deselecting all other selected cells. (Of course, if the first selected cell is the topmost cell in the list, your application should respond by simply deselecting all cells other than the first selected cell.) If necessary, your application should then scroll the list to ensure that the newlyselected cell is visible.

### **Command Key Down**

When the user presses an Arrow key while the Command key is down, your application should move the first selected cell or the last selected cell, depending on which arrow key is used, as far as it can move in the appropriate direction. For example, in a single-column list, pressing of the Up Arrow key should select the first cell in the list and deselect all other cells. Once again, your application should scroll the list, if necessary, to ensure that the newly-selected cell is visible.

# **Extending the Selection Using Arrow Keys**

When the user presses an Arrow key while the Shift key is down, the user is attempting to **extend** the selection. There are two different algorithms your application can use to respond to Shift-Arrow key combinations: the **extend algorithm** and the **anchor algorithm**. The easiest one to implement is the extend algorithm.

### **The Extend Algorithm**

Using the extend algorithm, your application simply finds the first (or last) selected cell, and then selects another cell in the direction of the Arrow key. For example, if the user presses Shift-Down Arrow in a single-column list, the application should find the last selected cell and select the cell immediately below it, or, if the user presses Shift-Up Arrow, the application should find the first selected cell and select the cell above it. As always, the list should then be scrolled, if necessary, to make the newly-selected cell visible.

# **Type Selection**

In a text-only list, when the user types the text of an item in a list, your application should respond by scrolling to the cell containing that text and selecting it.

However, rather than requiring the user to type the entire text of the item before searching for a match, your application should repeatedly search for a match as each character is entered. Accordingly, every time the user types a character, your application should add it to a string. If this string is currently two characters long, for example, your application should then walk the cells of the list, comparing these two characters with the first two characters of the text in each cell. If a match is found, that cell should be selected and the list scrolled, if necessary, to make the cell visible.

Your application should automatically reset the internal string to a null string when the user has not pressed a key for a given amount of time. To make your application consistent with other applications and the Finder, this time should be twice the number of ticks contained in the low memory global KeyThreshor 120 ticks, whichever is the greater.3

### **Implementing Type Selection**

To implement type selection, your application must keep a record of the characters the user has typed, the time when the user last typed a character, the amount of time which must elapse since that last character was typed before the type selection string is reset, and which list the last typed character affected. The following shows the variables you might use for this purpose, together with their usage:

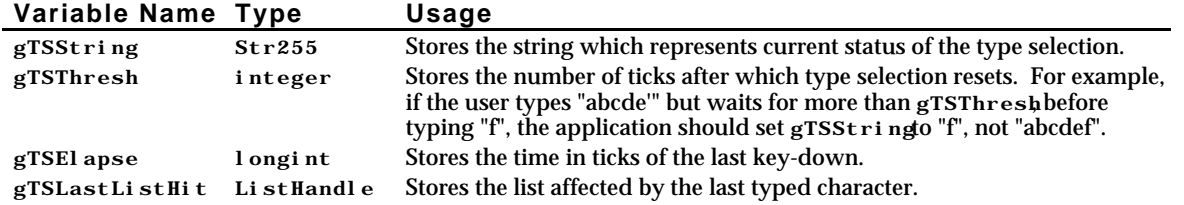

# **Creating, Disposing Of, and Managing Lists**

# **The List Record**

The **list record**, which the List Manager uses to keep track of information about a list, is central to the creation and management of lists. In most cases, your application can get or set information in a list record using List Manager routines.

Before describing the list record, however, it is necessary to describe another data type used exclusively by the List Manager, that is, the Cell data type.

# **The** Cell **Data Type**

Each cell in a list can be described by a data structure of type Cell, which has the same structure as the Point data type:

typedef Point Cell;

The Cell data type's fields, however, have a different meaning from those of the Point data type. In the  $Ce11$  data type, the h field specifies the row number and the v field specifies the column number. The first cell in a list is defined as cell (0,0). Fig 2 shows a multi-column list in which each cell's text is set to the coordinates of the cell.

| <b>Cell Coordinates</b> |       |       |       |       |
|-------------------------|-------|-------|-------|-------|
|                         |       |       |       |       |
|                         | (0,0) | (1,0) | (2,0) | (3,0) |
|                         | (0,1) | (1,1) | (2,1) | (3,1) |
|                         | (0,2) | (1,2) | (2,2) | (3,2) |
|                         | (0,3) | (1,3) | (2,3) | (3,3) |
|                         | (0,4) | (1,4) | (2,4) | (3,4) |

**FIG 2 - COORDINATES OF CELLS**

 $3$ The value in KeyThreshis set by the user at the "Delay Until Repeat" section of the Keyboard control panel.

The list record is defined by the ListRecdata type:

```
type
```

```
ListRec = record
   rView: Rect;
   port: GrafPtr;
   indent: Point;
   cellSize: Point;
   visible: ListBounds;<br>vScroll: ControlRef;
                   Control Ref;
   hScroll: ControlRef;
   sel Flags: SInt8;<br>lActive: boolean;
   l Active:
   lReserved: SInt8;
   listFlags: SInt8;<br>clikTime: longint;
   cl i kTi me:
   clikLoc: Point;
   mouseLoc:
   lClickLoop: ListClickLoopUPP;
   lastClick: Cell;
   refCon: longint;
   listDefProc: Handle;
   userHandle: Handle;
   dataBounds: ListBounds;<br>cells: DataHandle;
                   DataHandle;
   maxIndex: integer;
   cellArray: array [0..0] of integer;
end;
ListPtr = ^{\wedge}ListRec;
ListHandle = ^{\wedge}ListPtr;
ListRef = ListHandle;
```
### **Field Descriptions**

rView Specifies the list's display rectangle in the local coordinates of the graphics port specified by the port field (see below). Note that the display rectangle does not include the area occupied by a list's scroll bars.

port The graphics port of the window containing the list.

- indent Indicates the location, relative to the upper left corner of the cell, at which drawing should begin. For example, the default list definition procedure sets the vertical coordinate of this field to near the bottom of the cell so that characters drawn with QuickDraw's DrawText procedure are centred vertically in the cell.
- cellSize Specifies the size in pixels of each cell in the list. For text-only lists, you usually let the List Manager automatically calculate the cell dimensions. In this case, the List Manager determines the vertical size of a cell by adding the ascent, descent and leading of the port's font (which works out as 16 pixels for 12-point Chicago, for example). You should make the height of your list equal to a multiple of this height. The default horizontal size of a cell is determined by dividing the width of the list's display rectangle by the number of columns in the list.
- visible The visible field specifies which cells in a list are visible within the rectangle specified by the rView field. The List Manager sets the left and top fields to the coordinates of the first visible cell, and it sets the right and bottom fields to so that each is one greater than the horizontal and vertical coordinates of the last visible cell. For example, if a list contains 4 columns and 10 rows but only the first two columns and five rows are visible (that is, the last visible cell has coordinates  $(1,4)$ , the List Manager sets the visible field to  $(0,0,2,5)$ .

The List Manager sets the right and bottom fields to one greater than the horizontal and vertical coordinates of the last visible cell so as to facilitate the use of QuickDraw's PtInRect routine to determine whether a cell is currently visible. When PtInRect is used for this purpose, a Cell

variable is passed as the first parameter and the visible field is passed as the second parameter. Recall from Chapter 10 — Basic QuickDraw that the mathematical borders of a rectangle are infinitely thin and that the displayed rectangle of pixels "hangs" down and to the right of the mathematical rectangle. When PtInRects parameters are expressed as cell coordinates, it is the cells which "hang" down and to the right of the mathematical rectangle. Thus, in the above example, if the cell passed as the first parameter to PtInRect specifies row 5 or higher or column 2 or higher, PtInRectreturns false.

The fact that the visible field is set in this way also means that the number of visible rows and columns may be determined by simply subtracting the value in the top field from the value in the bottom field (rows) and the value in the left field from the value in the right field (columns).

- vScroll A handle to the vertical scroll bar, or nil if the list does not have a vertical scroll bar.
- hScroll A handle to the horizontal scroll bar, or nil if the list does not have a horizontal scroll bar.
- selFlags Specifies the algorithm the List Manager uses to select cells in response to a click in the list.
- l Active true if a list is active or false if it is inactive. Do not change this field directly. Use LActivate to activate or deactivate a list.
- listFlags Indicates whether automatic vertical and horizontal scrolling is enabled. If automatic scrolling is enabled, then a list scrolls when the user clicks a cell and then drags the cursor out of the rectangle specified by the rVi ewfield. By default, the List Manager enables automatic scrolling if the list has the associated scroll bar (horizontal or vertical). The following constants define bits in this field which determine whether horizontal or vertical autoscrolling are enabled:

lDoVAutoscroll = 2, { Allows vertical scrolling.} lDoHAutoscroll = 1, { Allows horizontal scrolling.}

- clikTime Indicates the time when the user last clicked the mouse.
- clikLoc Indicates the local coordinates of the last mouse click.
- mouseLoc Indicates the current location of the cursor in local coordinates. Ordinarily you would use the Event Manager's GetMouse routine to obtain this information, but this field may be more convenient to access from within a click-loop procedure (see below).
- lClikLoop Contains a pointer to a click-loop procedure continually called by LClick, or nil if the default click loop procedure is to be used. Your application may place a pointer to a custom click-loop procedure in this field.

It is unlikely that your application will need to define its own click-loop procedure because the List Manager's default click-loop procedure uses a rather robust algorithm to respond to mouse clicks. Your application needs a custom procedure only if it needs to perform some special processing while the user drags the cursor after clicking in a list.

- lastClik Indicates the cell coordinates of the last click. You can access the value in this field using LLastCl i ck If your application depends on the accuracy of the information in this field and the clikTime and clikLoc fields, and if your application treats keyboard selection of list items identically to mouse selection of list items, then it should update the values of these fields after highlighting a cell in response to a keyboard event.
- refCon For your application's use.

listDefProcContains a handle to the code used by the list definition procedure.

userHandle For your application's use. Typically, an application uses this field to store a handle to some additional storage associated with a list.

- dataBounds Specifies the total cell dimensions of the list, including cells which are not visible. It is similar to the visible field in that its right and bottom fields are each set to one greater than the horizontal and vertical coordinates of the last cell — except that, in this case, the "last cell" is the last cell in the list, not the last cell in the display rectangle. For example, if a list contains 4 columns and 10 rows (that is, the last cell in the list has coordinates  $(3,9)$ ), the List Manager sets the dataBounds field to (0,0,4,10).
- cells Contains a handle to a relocatable block used to store cell data. The handle is defined like this:

type

DataArray = packed array [0..32000] of char;

Because of the way the cells field is defined, therefore, no list can contain more than  $32,000$ bytes of data.

cellArray Used to store offsets to data in the relocatable block specified by the cells field. Your application should not change the cells field directly or access the information in the cell Array field directly. The List Manager provides routines for manipulating the information in the list.

The fields of a list record that you will be most concerned with are the rVi ew port, cell Si ze vi si ble and dat aBoundsfields.

### **Creating a List**

### LNew

You create a list using LNew

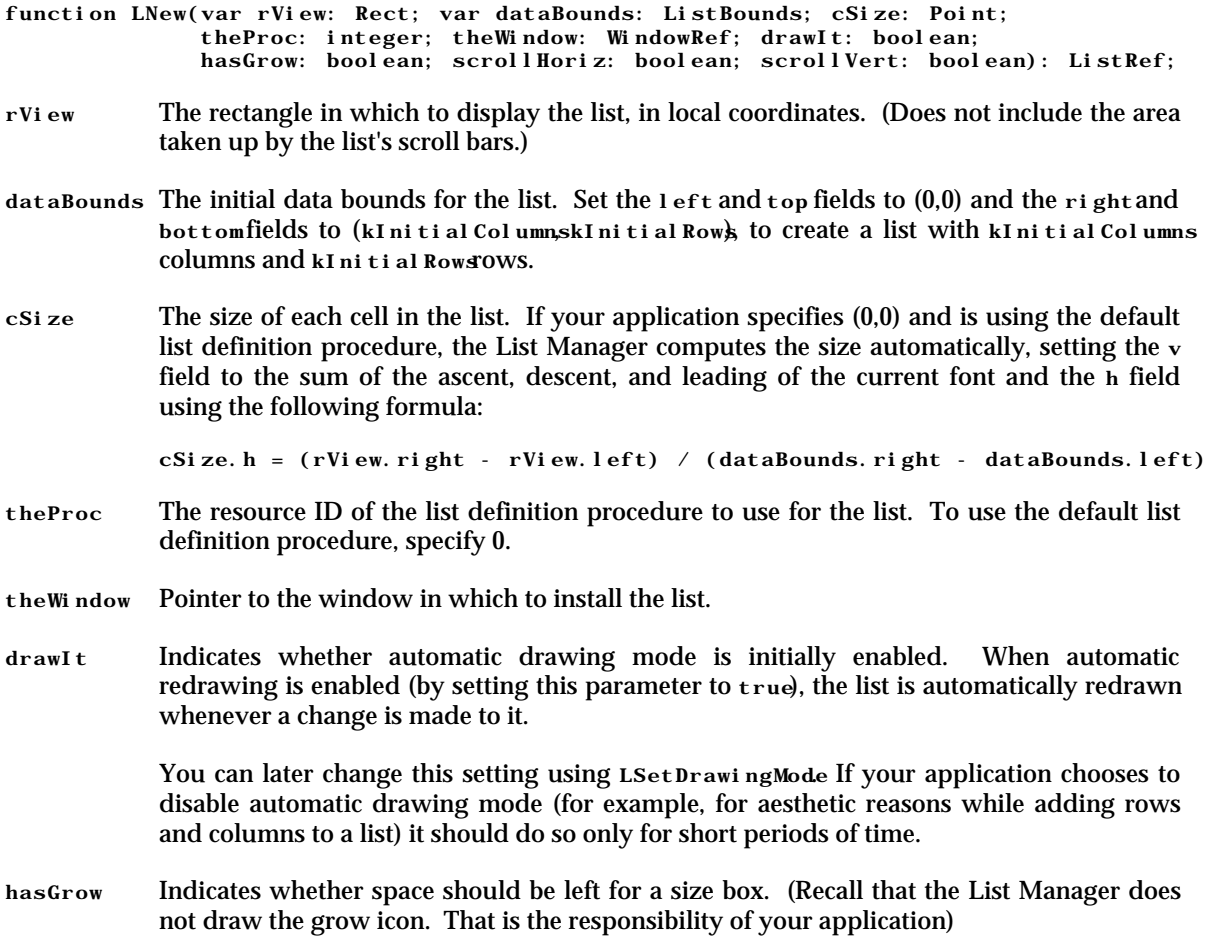

scrol Hori zSpecify true if your list requires a horizontal scroll bar, otherwise specify false.

scrol I Vert Specify true if your list requires a vertical scroll bar, otherwise specify false

### **Drawing Borders Around the List**

**One-Pixel-Wide Border.** The List Manager does not draw a border around the list. Accordingly, a onepixel-wide border should be drawn by your application. This should be one pixel outside the rectangle stored in the rVi ewfield of the list record.

**Two-Pixel-Wide Border.** In a window with multiple lists, you need to indicate to the user which list is the current list, that is, which list is the target of current mouse and keyboard activity.4 The convention is to draw a 2-pixel-wide border around the current list, with one pixel of white space separating it from the one-pixel-wide border (see the list on the right at Fig 1). The outline should be removed when the window or dialog box containing the lists is deactivated.

### **Creating Lists in Dialog Boxes**

List are often used in dialog boxes. Because the Control Manager does not define a control for lists, you must define a list in a dialog item list as a user item.

### **Disposing of a List**

When you are finished with a list, you should dispose of it using LDi spose which disposes of the list record as well as the data associated with the list. LDi sposedoes not, however, dispose of any applicationspecific data you may have stored in a relocatable block specified by the userHandl efield of the list record. This should be separately disposed of before the call to LDi spose.

### **Adding Rows and Columns to a List**

When an application creates a list, it might choose to, for example, pre-allocate the columns it needs and then add rows to the list one by one. It might also create the list and add both rows and columns to it later.

Rows are inserted into a list using LAddRowand deleted using LDel Row Columns are inserted in a list using LAddColumnand deleted using LDel Column

### **Disabling and Enabling the Automatic Drawing Mode**

LSet DrawingMode should be used to turn off the automatic drawing mode before making changes to a list. After the changes have been made LSetDrawingModehould be called again, this time to turn the automatic drawing mode back on.

I nval Rect should be called after the second call to LSet DrawingModdo invalidate the rectangle containing the list and its scroll bars. (LUpdate, which should be called when your application receives an update event, will then redraw the list.)

### **Responding to Events in a List**

### **Mouse-Down Events**

As previously stated, when a mouse-down event occurs in a list, including in the associated scroll bar areas, your application must call LCl i ck If the click is outside the list's display rectangle or scroll bars, LCI i ck returns immediately, otherwise it handles all user interaction until the user releases the mouse button. While the mouse button is down, the List Manager performs scrolling as necessary, selects or deselects cells as appropriate, and adjusts the scroll bars.

Note that LCI i ckreturns true if the click was a double click. If the list is in a dialog box, your application should respond to a double click in the same way that it would respond to a click on the default (OK) button.

<sup>&</sup>lt;sup>4</sup>A single list in a window should also be outlined with a 2-pixel-wide outline if keyboard input could have some other effect in the window not<br>related to the list (for example, if the list is in a dialog box containing

In the case of multiple lists, if the mouse-down occurs inside a non-current list's display rectangle or scroll bar area, your application should call its application-defined routine for changing the current list.

### **Key-Down Events**

If a key-down event is received, and assuming that your application supports cell selection by Arrow key and/or type selection, your application should call its appropriate application-defined routines. In the case of multiple lists, your application should also respond to Tab key presses by changing the current list.

### **Update Events**

If an update event is received, your application must call LUpdate to redraw the list. The region specified in the first parameter to the LUpdate call is usually the window's visible region as retrieved from the graphics port's visRgn field.

Your application will also need to call its application-defined routines for drawing the one-pixel-wide list border and, in the case of a window with multiple lists, the two-pixel-wide border around the current list.

### **Activate Events**

If a window containing a list is activated or deactivated, your application must call LActivate of activate or deactivate the list as appropriate. In addition, if the window contains multiple lists, the two-pixel wide border around the current list should be erased when the window is being deactivated and drawn when the window is being activated.

If your application supports type selection in a list, it will also need to reset certain type selection variables when the window containing that list is activated.

### **Getting and Setting List Selections**

The List Manager provides routines for determining which cells are currently selected and for selecting and deselecting cells. LGetSel ectis used to either determine whether a specified cell is selected or to keep advancing from a specified starting cell until the next selected cell is found. LSetSel ectis used to select or deselect a specified cell.

LNextCell, which simply advances from one cell in a list to the next, is often used in application-defined functions associated with getting and setting list selections.

### **Scrolling a List**

LAutoScroll may be used to scroll the first selected cell to the upper-left corner of the list's display rectangle.

LScroll allows your application to scroll the list by a specified number of rows and/or columns. Typically, you would use LScroll when you want your application to scroll a list just enough so that a certain cell (such as the cell the user has just selected using the an Arrow key or type selection) is visible.

# **Storing, Adding To, Getting, and Clearing Cell Data**

### **Storing Data**

Your application can store data in a cell using LSetCell. LSetCell's parameters include a pointer to the data, the length of the data, the location of the cell whose data you wish to set, and a handle to the list containing the cell. The data stored in a cell might be sourced from, for example, a string list resource.

### **Adding to Data**

Your application can append data to a cell using LAddToCell

### **Getting Cell Data**

LGet Cell may be used to copy the contents of a cell into a buffer. LGet Cell DataLocation may be used to obtain the address and length of a cell's data. Unlike LGetCell, LGetCellDataLocation does not make a copy of the data, and should thus be used when you want to access, but not manipulate, the data.

### **Clearing Data**

Your application can remove all data from a cell using LCI rCell.

### **Searching a List**

Your application can use LSearch to search through a list for a particular item. LSearch takes, as one parameter, a pointer to a **match function**. If nil is specified for this parameter, LSearch searches the list for the first cell whose data matches the specified data, calling the Text Utilities I denti cal Stringoutine (old name IUMagIDString) to compare each cell's data with the specified data until IdenticalString returns 0, indicating that a match has been found.

### **Custom Match Functions**

The default match function is useful for text-only lists. Your application can use a different match function to facilitate searches in other types of lists as long as that function is defined just like UMagIDString

A common custom match function is one which supports type selection in lists, that is, one which works like the default match function but which allows the cell data to be longer than the data being searched for. For example, a search for the string "be" would match a cell containing the string "Beams".

### **Changing the Current List**

As previously stated, when a window or dialog box contains multiple lists, your application should allow the user to change the current list by clicking in one of the non-current lists or by pressing the Tab key or Shift-Tab. In a window with more than two lists, Tab key presses should make the next list in a predetermined sequence the current list, and Shift-Tab should make the previous list in that sequence the current list. The pre-determined sequence is best implemented using a **linked ring**.

### **Linked Ring**

Your application can use the refConfield of each list record to create the linked ring. The refConfield of the first list is assigned the handle to the second list, the refCon field of the second list is assigned the handle to the third list, and so on, until the refConfield of the last list is assigned the handle to the first list. Then, in response to a Tab key press in the current list, your application can determine the next list in the sequence by looking at the current list's refConfield.

Responding to Shift-Tab is a little more complex. The following example application-defined function shows how this can be done:

```
gCurrentListHdl : ListHandle;
procedure DoFindPreviousListInRing;
var
listHdl : ListHandle;
begin
listHdl := gCurrentListHdl;
while(ListHandle(listHdl^^.refCon) \langle gCurrentList) do
 listHdl := ListHandle(listHdl^^.refCon);
gCurrentListHdl := listHdl;
end;
```
# **Customising the Cell-Selection Algorithm**

You can modify the algorithm the List Manager uses to select cells in response to mouse clicking and dragging by changing the value in the sel Flags field of the list record. (Recall that, by default, mouse clicks deselect all cells and select the current cell, Shift-click and Shift-drag extend the selection as a rectangular range, and Command-click and Command drag toggle selections according to the selection state of the initial cell.)

The bits in the selFlags field are represented by the following constants. Those constants, and the effect the values they represent have on the cell-selection algorithm, are as follows:

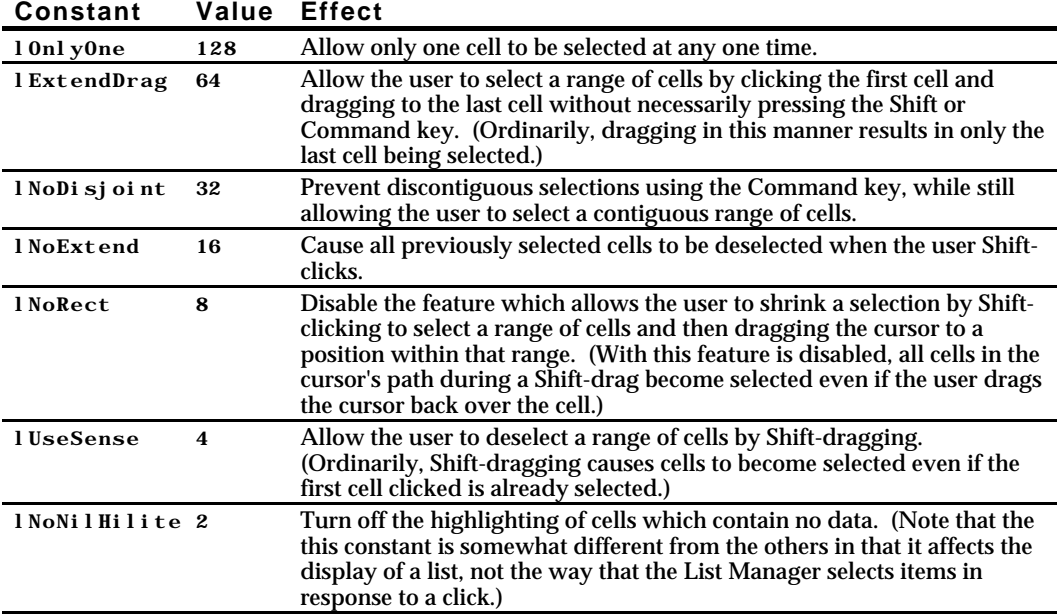

These constants are often used additively. For example, you could make the Shift key work just like the Command key using the following code:

listHdl^^.selFlags := lNoRect + lNoExtend + lUseSense;

If your application customises the cell-selection algorithm in lists which allow multiple cell selection, it should make the non-standard behaviour clear to the user. Typically, this is done by displaying explanatory text above the list's display rectangle.

# **Custom List Definition Procedures**

As previously stated, the default list definition procedure supports the display of unstyled text only. If your application needs to display items graphically, or display more than one type of information in each cell5, you must create your own list definition procedure. After writing a list definition procedure, you must compile it as a resource of type 'LDEF' and store it in the resource fork of the application that uses the procedure.

Your custom list definition procedure must be defined like this:

```
procedure ListDef(lMessage: integer; lSelect: boolean; var lRect: Rect; lCell: Cell;
                     lDataOffset: integer; lDataLen: integer; lHandle: ListRef);
```
<sup>&</sup>lt;sup>5</sup>For example, the Finder's About This Macintosh... dialog box contains a single-column list of applications currently in use. Each cell in the list contains an icon, the name of the application, the amount of memory in the application partition, and a graphical indication of how much of that memory has been used.

In essence, the sole requirement of your list definition procedure is to respond appropriately to four types of messages sent to it by the List Manager, and which are received in the message parameter. The following constants define the four message types:

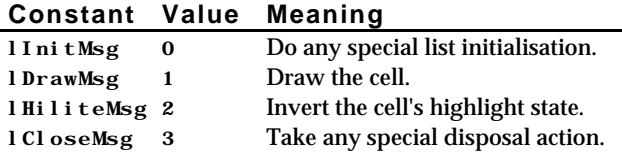

The selected cellRect theCell, dataOffset and dataLen parameters pass information to your list definition procedure only when the value in the message parameter contains either the 1DrawMsg or lHiliteMsg constants. These parameters provide information about the cell affected by the message. The selected parameter indicates whether the cell should be highlighted. The cellRect and theCell parameters indicate the cell's rectangle and coordinates. The dataOffset and dataLenparameters specify the offset and length of the cell's data within the relocatable block referenced by the cells field of the list record.

### **Responding to the Initialisation Message**

The List Manager automatically allocates memory for a list and fills out the fields of a list record before calling your list definition procedure with an 1Init Msg message. Your application might respond to the initialisation message by changing, say, the cell Si zeand indent fields of the list record. However, many list definition procedures do not need to perform any action in response to the 1I ni tMsg message.

### **Responding to the Draw Message**

The list definition procedure must respond to the draw message by examining the specified cell's data and drawing the cell as appropriate, ensuring that the characteristics of the drawing environment are not altered.

### **Responding to the HighLighting Message**

Virtually every list definition procedure should respond to the  $1$ HiliteMsg message in the same way, that is, by highlighting the cell's rectangle. The following example code shows a response which is compatible with all Macintosh models, including those which do not support Color QuickDraw:

```
procedure DoLDEFHighlight(var cellRect : Rect);
var
hiliteVal : ByteParameter;
begin
hiliteVal := LMGetHiliteMode:
BitClr(Ptr(@hiliteVal), pHiliteBit);
LMSetHiliteMode(hiliteVal);
InvertRect(cellRect);
end;
```
### **Responding to the Close Message**

The List Manager sends your list definition procedure the 1Cl oseMsgimmediately before disposing of the memory occupied by list. Your list definition procedure needs to respond only if it needs to perform some special processing before a list is disposed of, such as releasing memory associated with the list that would not be released by LDi spose.

### **Constants**

### **Masks For listFlags Field of List Record**

lDoVAutoscroll= 2 Allow vertical autoscrolling. Allow horizontal autoscrolling.

**Masks For** selFlags **Field of List Record**

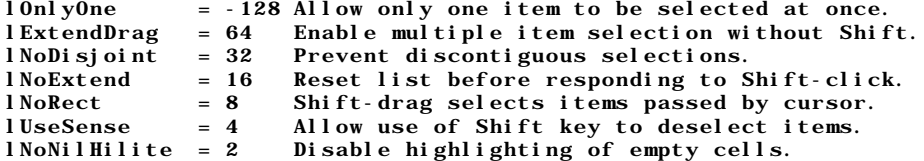

### **Messages to List Definition Procedure**

 $11ni$ t Msg = 0 Do any special list initialisation.<br> $11i$ raw Msg = 1 Draw the cell.  $l$  DrawMsg = 1 Draw the cell.<br> $l$  HiliteMsg = 2 Invert cell's lHiliteMsg = 2 Invert cell's highlight state.<br>lCloseMsg = 3 Take any special disposal acti Take any special disposal action.

### **Data Types**

```
type
 \tilde{L}istRef = ListHandle;
  Cell = Point;
 ListBounds = Rect;
  DataArray = packed array [0..32000] of CHAR;
  DataPtr = ^DataArray;
 DataHandle = \DeltaDataPtr;
```
function ListSearch(aPtr: Ptr; bPtr: Ptr; aLen: integer; bLen: integer): integer;

### **List Record**

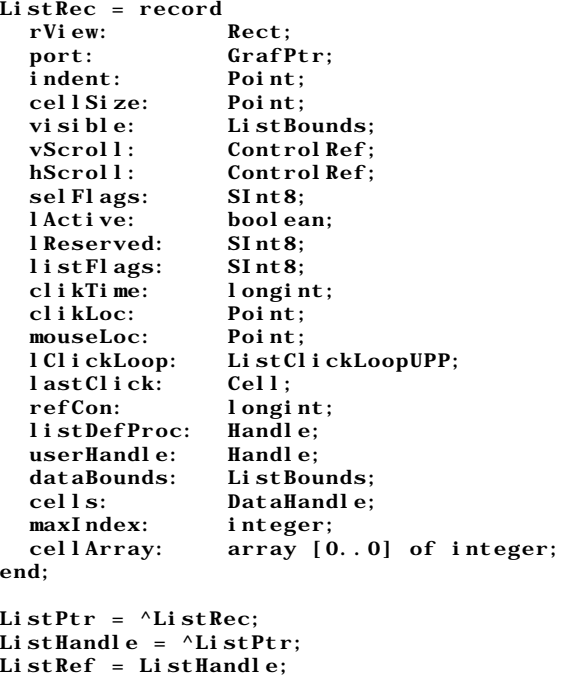

### **Routines**

### **Creating and Disposing of Lists**

function LNew(var rView: Rect; var dataBounds: ListBounds; cSize: Point; theProc: integer; theWindow: WindowRef; drawIt: boolean; hasGrow: boolean; scrollHoriz: boolean; scrollVert: boolean): ListRef; procedure LDispose(lHandle: ListRef);

### **Adding and Deleting Rows and Columns**

function LAddColumn(count: integer; colNum: integer; lHandle: ListRef): integer; function LAddRow(count: integer; rowNum: integer; lHandle: ListRef): integer;<br>procedure LDelColumn(count: integer; colNum: integer; lHandle: ListRef); LDelColumn(count: integer; colNum: integer; lHandle: ListRef); procedure LDelRow(count: integer; rowNum: integer; lHandle: ListRef);

### **Determining or Changing a Selection**

function LGetSelect(next: boolean; var theCell: Cell; lHandle: ListRef): boolean; procedure LSetSelect(setIt: boolean; theCell: Cell; lHandle: ListRef);

### **Accessing and Manipulating Data Cells**

procedure LSetCell(dataPtr: UNIV Ptr; dataLen: integer; theCell: Cell; lHandle: ListRef); LAddToCell(dataPtr: UNIV Ptr; dataLen: integer; theCell: Cell; lHandle: ListRef); procedure LAddToCell(dataPtr: UNIV Ptr; dataLen: int<br>procedure LClrCell(theCell: Cell; lHandle: ListRef); procedure LGetCell(dataPtr: UNIV Ptr; var dataLen: integer; theCell: Cell; lHandle: ListRef); procedure LGetCellDataLocation(var offset: integer; var len: integer; theCell: Cell; lHandle: ListRef);

### **Responding to Events**

function LClick(pt: Point; modifiers: integer; lHandle: ListRef): boolean; procedure LUpdate(theRgn: RgnHandle; lHandle: ListRef); procedure LActivate(act: boolean; lHandle: ListRef);

### **Modifying a List's Appearance**

procedure LDraw(theCell: Cell; lHandle: ListRef); procedure LSetDrawingMode(drawIt: boolean; lHandle: ListRef); procedure LScroll(dCols: integer; dRows: integer; lHandle: ListRef); procedure LAutoScroll(lHandle: ListRef);

### **Searching For a List Containing a Particular Item**

function LSearch(dataPtr: UNIV Ptr; dataLen: integer; searchProc: ListSearchUPP; var theCell: Cell; lHandle: ListRef): boolean;

### **Changing the Size of Cells and Lists**

procedure LSize(listWidth: integer; listHeight: integer; lHandle: ListRef); procedure LCellSize(cSize: Point; lHandle: ListRef);

### **Getting Information About Cells**

function LNextCell(hNext: boolean; vNext: boolean; var theCell: Cell; lHandle: ListRef): boolean; procedure LRect(var cellRect: Rect; theCell: Cell; lHandle: ListRef); function LLastClick(lHandle: ListRef): Cell;

# **Demonstration Program**

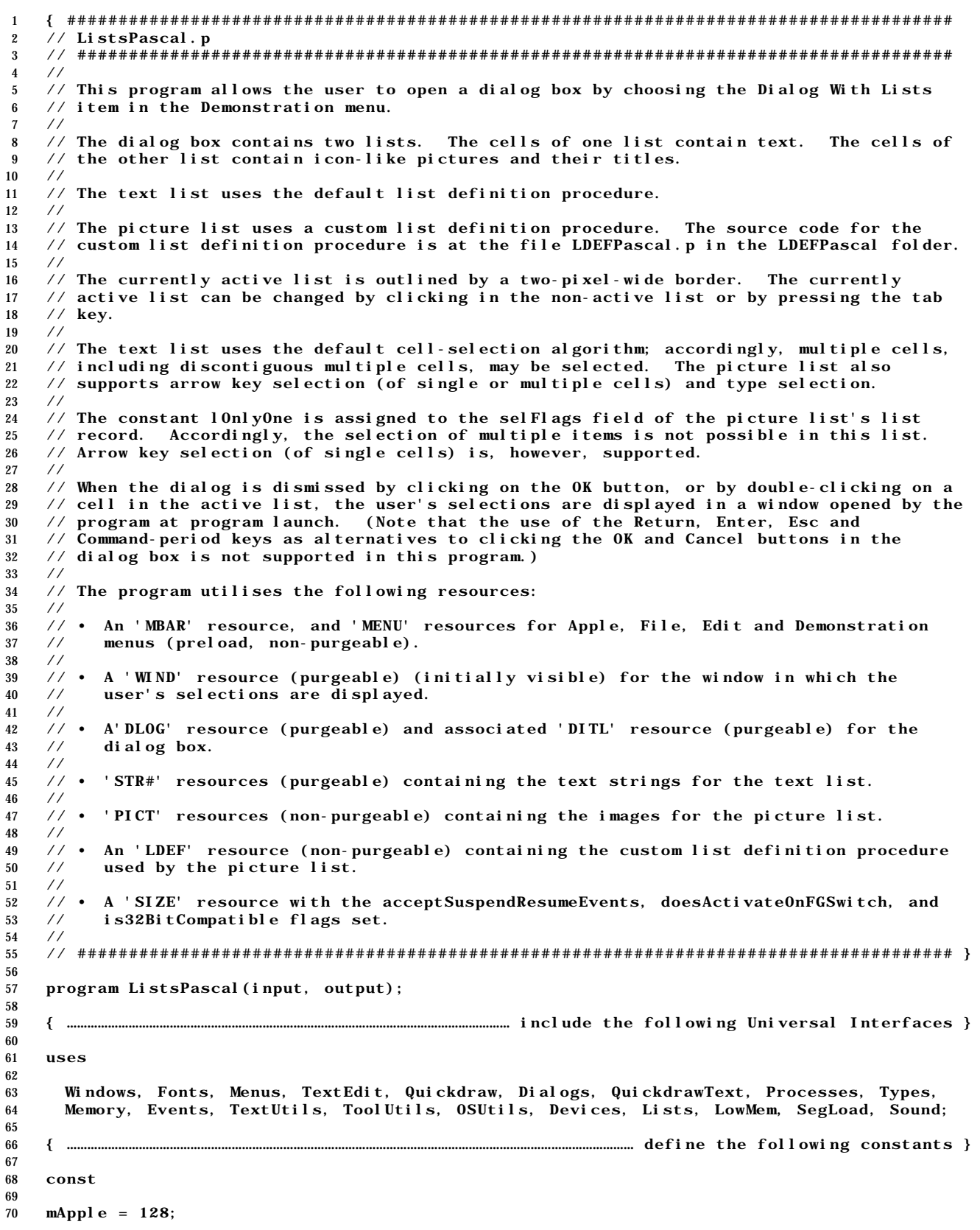

```
71 i About = 1;
 72 mFile = 129;
73 i Quit = 11:
74 mDemonstration = 131;<br>
75 i Di alog = 1;
      i Dialog = 1;
76
77 rMenubar = 128;
 78 rWindow = 128;
 79 rDialog = 129;
80 i OK = 1;
81 i Cancel = 2;<br>82 i UserItemTex
      iUserItemText = 3;
83 iUserItemPict = 4;
 84 rListCellStrings = 128;
85 rListCellPicts = 128;86 rListCellPictTitles = 129:
 87
88 kUpArrow = $1e;
89 kDownArrow = $1f;
90 kTab = $09;<br>91 kScrollBarW
     kScrol1 BarWi dth = 15;92 kMaxKeyThresh = 120;
 93
94 kSystemLDEF = 0;
95 kCustomLDEF = 128;
 96
     kMaxLong = 87FFFFFFF;
98
 99 { ………………………………………………………………………………………………………………………………………………………………………………… user-defined types }
100
101 type
102
103 ListsRec = record
104 textListHdl : ListRef;<br>105 pictListHdl : ListRef;
105 pictListHdl : ListRef;<br>106 end;
       \mathbf{end};
107
108 ListsRecPtr = ^ListsRec;
109 ListsRecHandle = ^ListsRecPtr;
110
111 { ……………………………………………………………………………………………………………………………………………………………………………………… global variables }
112
113 var
114
115 gDone : boolean;
116 gInBackground : boolean;<br>117 gWindowPtr : WindowPtr;
     \frac{1}{2}WindowPtr : WindowPtr;
118 gCurrentListHdl : ListRef;
119 gTSString : string;<br>120 gTSResetThreshold :
120 gTSResetThreshold: integer;<br>121 gTSLastKeyTime: longint;
121 gTSLastKeyTime : longint;
122 gTSLastListHit : ListRef;
\begin{array}{c} 123 \\ 124 \end{array}menubarHdl : Handle;
125 menuHdl : MenuHandle;
126 eventRec : EventRecord;
127
128 { ####################################################################### DoInitManagers }
129
130 procedure DoInitManagers;
\begin{array}{c} 131 \\ 132 \end{array}begin
133 MaxApplZone;
134 MoreMasters;
135
136 InitGraf(@qd.thePort);
137 InitFonts;
138 InitWindows;
139 InitMenus;
140 TEInit;
141 InitDialogs(nil);
142
143 InitCursor;<br>144 FlushEvents
       FlushEvents(everyEvent, 0);
145 end;
146 {of procedure DoInitManagers}
147
```

```
148 { ############################################################ DoDrawDialogDefaultButton }
149
150 procedure DoDrawDialogDefaultButton(theDialogPtr : DialogPtr);
151
152 var
153 oldPort : WindowPtr;
154 oldPenState : PenState;
155 itemType : integer;
156 itemHandle : Handle;
157 itemRect : Rect;
158 buttonOval : integer;
159
160 begin
161 GetPort(oldPort);
162 GetPenState(oldPenState);
163
164 GetDialogItem(theDialogPtr, iOK, itemType, itemHandle, itemRect);
165 SetPort(Control Handle(itemHandle)<sup>^^</sup>.contrlOwner);
166 InsetRect(itemRect, -4, -4);
167 buttonOval := (itemRect.bottom - itemRect.top) div 2 + 2;
168
169 if (Control Handle(itemHandle)^{\wedge\wedge}. contrlHilite = 255) then
170 PenPat(qd.gray)
171 else
172 PenPat(qd.black);
\frac{173}{174}PenSize(3, 3);
175 FrameRoundRect(itemRect, buttonOval, buttonOval);
176
177 SetPenState(oldPenState);
178 SetPort(oldPort);
179 end;
180 { of procedure DoDrawDial ogDefaultButton}
181
182 { ########################################################### DoAddRowsAndDataToPictList }
183
184 procedure DoAddRowsAndDataToPictList(pictListHdl : ListRef; pictListID : integer);
185
186 var
187 rowNumber, pictIndex : integer;
188 pictureHdl: PicHandle;<br>189 theCell: Cell;
      the Cell: Cell;190
191 begin
192 rowNumber := pictListHdl^^.dataBounds.bottom;
193
194 for pictIndex := pictListID to (pictListID + 5) do
195 begin
196 pictureHdl := GetPicture(pictIndex);
197
198 rowNumber := LAddRow(1, rowNumber, pictListHdl);
199 SetPt(theCell, 0, rowNumber);
200 LSetCell(@pictureHdl, sizeof(PicHandle), theCell, pictListHdl);
201
202 rowNumber := rowNumber + 1;
203 end;
      end;
205 { of procedure DoAddRowsAndDataToPictList }
206
207 { ##################################################################### DoCreatePictList }
208
209 function DoCreatePictList(theDialogPtr : DialogPtr; listRect : Rect;
210 numCols, lDef : integer) : ListRef;
211
212 var
213 dataBounds : Rect;
214 cellSize : Point;
215 pictListHdl : ListRef;
216 theCell : Cell;
217
218 begin
219 SetRect(dataBounds, 0, 0, numCols, 0);
220 SetPt(cellSize, 48, 48);
221
222 listRect.right := listRect.right - kScrollBarWidth;
223
224 pictListHdl := LNew(listRect, dataBounds, cellSize, lDef, theDialogPtr, true,
```

```
225 false, false, true);
226
227 pictListHdl^{\wedge\wedge}.selFlags := lOnlyOne;
228
229 DoAddRowsAndDataToPictList(pictListHdl, rListCellPicts);
230
231 SetPt(theCell, 0, 0);
232 LSetSelect(true, theCell, pictListHdl);
233
234 DoCreatePictList := pictListHdl;
235 end;<br>
236 end;
       236 {of function DoCreatePictList}
237
238 { ########################################################## DoAddTextItemAlphabetically }
239
240 procedure DoAddTextItemAlphabetically(listHdl : ListRef; theString : string);
241
242 var
243 found : boolean;
244 totalRows, currentRow, cellDataOffset, cellDataLength : integer;
245 aCell : Cell;
246
247 begin
248 found := false;
249
250 total Rows := listHdl^^.dataBounds.bottom - listHdl^^.dataBounds.top;<br>251 current Row := -1:
      currentRow := -1;252
253 while not (found) do
254 begin
255 current Row : = current Row + 1;
256 if (currentRow = totalRows) then
257 found := true
258 else begin
259 SetPt(aCell, 0, currentRow);
260 LGetCellDataLocation(cellDataOffset, cellDataLength, aCell, listHdl);
261
262 MoveHHi(Handle(listHdl^^.cells));
263 HLock(Handle(listHdl^^.cells));
264
265 if (IUMagPString(Ptr(longint(@theString) + 1),
266 (Ptr(longint(@listHdl^^.cells) + cellDataOffset)),
267 integer(theString[0]), cellDataLength, nil) = -1) then
268 begin
269 found := true;
270 end;
271
272 HUnlock(Handle(listHdl^^.cells));
273 end;
274 end;
275
276 currentRow := LAddRow(1, currentRow, listHdl);
277 SetPt(aCell, 0, currentRow);
278
279 LSetCell((Ptr(longint(@theString) + 1)), integer(theString[0]), aCell, listHdl);
280 end;<br>
281 \{0{of} procedure DoAddTextAlphabetically}
282
283 { ########################################################### DoAddRowsAndDataToTextList }
284
285 procedure DoAddRowsAndDataToTextList(textListHdl : ListRef; stringListID : integer);
286
287 var
288 stringIndex : integer;
289 theString : string;
290
291 begin
292 for stringIndex := 1 to 15 do
293 begin
294 GetIndString(theString, stringListID, stringIndex);
295 DoAddTextItemAlphabetically(textListHdl, theString);
296 end;
297 end;
298 {of procedure DoAddRowsAndDataToTextList}
299
300 { ################################################################# DoResetTypeSelection }
301
```

```
302 procedure DoResetTypeSelection;
303
304 begin
305 gTSString[0] := char(0);<br>306 gTSLastListHit := nil;
      \overline{g}TSLastListHit := nil;
307 gTSLastKeyTime := 0;
308 gTSResetThreshold := 2 * LMGetKeyThresh;
309 if (gTSResetThreshold > kMaxKeyThresh) then
310 gTSResetThreshold := kMaxKeyThresh;
311 end;
312 {of procedure DoResetTypeSelection}
313
314 { ##################################################################### DoCreateTextList }
315
316 function DoCreateTextList(theDialogPtr : DialogPtr; listRect : Rect;
317 numCols, lDef : integer) : ListRef;
318
319 var
320 dataBounds : Rect;
321 cellSize : Point;
322 textListHdl : ListRef;
323 theCell : Cell;
324
325 begin
326 SetRect(dataBounds, 0, 0, numCols, 0);
327 SetPt(cellSize, 0, 0);
328
329 listRect.right := listRect.right - kScrollBarWidth;
330
331 textListHdl := LNew(listRect, dataBounds, cellSize, lDef, theDialogPtr,
332 true, false, false, true);
333
334 DoAddRowsAndDataToTextList(textListHdl, rListCellStrings);
335
336 SetPt(theCell, 0, 0);
337 LSetSelect(true, theCell, textListHdl);
338
339 DoResetTypeSelection;
340
341 DoCreateTextList := textListHdl;
342 end;<br>343 { o
        343 {of function DoCreateTextList}
344
345 { ######################################################################## DoAdjustMenus }
346
347 procedure DoAdjustMenus;
348
349 var
350 fileMenuHdl, demoMenuHdl : MenuHandle;
351
352 begin
353 fileMenuHdl := GetMenuHandle(mFile);
354 demoMenuHdl := GetMenuHandle(mDemonstration);
355
356 if (WindowPeek(FrontWindow)^.windowKind = dialogKind) then
357 begin
        DisableItem(fileMenuHdl, 0);
359 DisableItem(demoMenuHdl, 0);
360 end
361 else begin
362 EnableItem(fileMenuHdl, 0);
363 EnableItem(demoMenuHdl, 0);
364 end;
\frac{365}{366}DrawMenuBar;
367 end;
368 {of procedure DoAdjustMenus}
369
370 { ############################################################## DoCreateDialogWithLists }
371
372 procedure DoCreateDialogWithLists;
373
374 var
375 modalDlgPtr : DialogPtr;
376 listsRecHdl : ListsRecHandle;
377 fontNum, itemType : integer;
378 itemHdl : Handle;
```

```
379 itemRect : Rect;
380 textListHdl, pictListHdl : ListRef;
381
382 begin
383 modal DlgPtr := GetNewDialog(rDialog, nil, WindowPtr(-1));
384 if (modalDlgPtr = nil) then
385 ExitToShell;
386
387 listsRecHdl := ListsRecHandle(NewHandle(sizeof(ListsRec)));
388 if (listsRecHdl = nil) then
389 ExitToShell;<br>390 SetWRefCon(mod
      SetWRefCon(modalDlgPtr, longint(listsRecHdl));
391
392 SetPort(modalDlgPtr);
393
394 GetFNum('Chicago', fontNum);
395 TextFont(fontNum);
396 TextSize(12);
397
398 GetDialogItem(modalDlgPtr, iUserItemText, itemType, itemHdl, itemRect);
399 textListHdl := DoCreateTextList(modalDlgPtr, itemRect, 1, kSystemLDEF);
400
401 GetDialogItem(modalDlgPtr, iUserItemPict, itemType, itemHdl, itemRect);
402 pictListHdl := DoCreatePictList(modalDlgPtr, itemRect, 1, kCustomLDEF);
403
404 listsRecHdl^^.textListHdl := textListHdl;<br>405 listsRecHdl^^.pictListHdl := pictListHdl;
      listsRecHdl^^.pictListHdl := pictListHdl;
406
407 textListHdl^^.refCon := longint(pictListHdl);
408 pictListHdl^^.refCon := longint(textListHdl);
409
410 gCurrentListHdl := textListHdl;
411
412 ShowWindow(modal DlgPtr);
413 DoAdjustMenus;
414
415 end;
416 {of procedure DoCreateDialogWithLists}
417
418 { ######################################################################### DoMenuChoice }
419
420 procedure DoMenuChoice(menuChoice : longint);
421
422 var
423 menuID, menuItem : integer;
424 itemName : string;
425 daDriverRefNum : integer;
426
427 begin
428 menuID := HiWord(menuChoice);
429 menuItem : = LoWord(menuChoice);
430
431 if (menuID = 0) then
432 Exit(DoMenuChoice);
433
434 case (menuID) of
435
436 mApple: begin
437 if (menuItem = iAbout) then
438 SysBeep(10)
439 else begin
440 GetMenuItemText(GetMenuHandle(mApple), menuItem, itemName);
441 daDriverRefNum := OpenDeskAcc(itemName);
442 end;
443 end;
444
445 mFile: begin
446 if (menuItem = iQuit) then
447 gDone := true;
448 end;
449
450 mDemonstration: begin
451 if (menuItem = iDialog) then
452 begin
453 SetPort(gWindowPtr);
454 EraseRect(gWindowPtr^.portRect);
455 DoCreateDialogWithLists;
```

```
456 end;
457 end;
458 end;
459 {of case statement}
460
461 HiliteMenu(0);
462 end;
463 {of procedure DoMenuChoice}
464
465 { ################################################################## DoDisplaySelections }
466
    procedure DoDisplaySelections;
468
469 var
470 listsRecHdl : ListsRecHandle;
471 textListHdl, pictListHdl : ListRef;
472 nextLine, cellIndex : integer;
473 theCell : Cell;
474 theString : string;
475 offset, dataLen : integer;
476 ignored : boolean;
477
478 begin
479 nextLine := 15;
480 listsRecHdl := ListsRecHandle(GetWRefCon(FrontWindow));
481 textListHdl := listsRecHdl^^.textListHdl;<br>482 pictListHdl := listsRecHdl^^.pictListHdl;
      pictListHdl := listsRecHdl^^.pictListHdl;
483
484 HideWindow(FrontWindow);
485 SetPort(gWindowPtr);
486
487 MoveTo(10, nextLine);
488 DrawString('INGREDIENTS:');
489 MoveTo(120, nextLine);
490 DrawString('DICE WITH:');
491
492 for cellIndex := 0 to (textListHdl^^.dataBounds.bottom - 1) do
493 begin
494 SetPt(theCell, 0, cellIndex);
495 if (LGetSelect(false, theCell, textListHdl)) then
496 begin<br>497 LGetCo
497 LGetCellDataLocation(offset, dataLen, theCell, textListHdl);
498 LGetCell(Ptr(longint(@theString) + 1), dataLen, theCell, textListHdl);
499 theString[0] := char(dataLen);
500
501 nextLine := nextLine + 15;
502 MoveTo(10, nextLine);
503 DrawString(theString);
504 end;
505 end;
506
507 SetPt(theCell, 0, 0);
508 ignored := LGetSelect(true, theCell, pictListHdl);
509 GetIndString(theString, rListCellPictTitles, theCell.v + 1);
510 MoveTo(120, 30);
511 DrawString(theString);
512 end;
513 {of procedure DoDisplaySelections}
514
515 { ############################################################### DoDrawActiveListBorder }
516
517 procedure DoDrawActiveListBorder(listHdl : ListRef);
518
519 var
520 oldPenState : PenState;
521 borderRect : Rect;
522
523 begin
524 GetPenState(oldPenState);
525 PenSize(2, 2);
\frac{526}{527}borderRect := listHdl^^.rView;
528 borderRect.right := borderRect.right + kScrollBarWidth;
529 InsetRect(borderRect, -4, -4);
530
531 if ((listHdl = gCurrentListHdl) and listHdl^^.lActive) then
532 PenPat(qd.black)
```

```
533 else
534 PenPat(qd.white);
535
536 FrameRect(borderRect);
537
538 SetPenState(oldPenState);
539 end;
540 {of procedure DoDrawActiveListBorder}
541
542 { ################################################################### DoDrawListsBorders }
\frac{543}{544}procedure DoDrawListsBorders(textListHdl, pictListHdl : ListRef);
545
546 var
547 oldPenState : PenState;
548 borderRect : Rect;
549
550 begin
551 GetPenState(oldPenState);
552 PenSize(1, 1);
553
554 borderRect := textListHdl^^.rView;
555 InsetRect(borderRect, -1, -1);
556 FrameRect(borderRect);
557
558 borderRect := pictListHdl^^.rView;<br>559 InsetRect(borderRect, -1, -1);
      InsertRect(borderRect, -1, -1);560 FrameRect(borderRect);
561
562 SetPenState(oldPenState);
563 end;
        564 {of procedure DoDrawListsBorders}
565
566 { ################################################################## DoRotateCurrentList }
567
568 procedure DoRotateCurrentList;
569
570 var
571 myWindowPtr : WindowPtr;
572 oldListHdl, newListHdl : ListRef;
\frac{573}{574}begin
575 myWindowPtr := FrontWindow;
576 if (WindowPeek(myWindowPtr)^.windowKind <> dialogKind) then
577 Exit(DoRotateCurrentList);
578
579 oldListHdl := gCurrentListHdl;
580 newListHdl := ListRef(gCurrentListHdl^^.refCon);
581 gCurrentListHdl := newListHdl;
582
      583 DoDrawActiveListBorder(oldListHdl);
584 DoDrawActiveListBorder(newListHdl);
585 end;
586 {of procedure DoRotateCurrentList}
587
588 { ##################################################################### DoFindNewCellLoc }
589
590 procedure DoFindNewCellLoc(listHdl : ListRef; oldCellLoc : Cell; var newCellLoc : Cell;
591 charCode : UInt8; moveToTopBottom : boolean);
592
593 var
594 listRows : integer;
595
596 begin
597 listRows := listHdl^^.dataBounds.bottom - listHdl^^.dataBounds.top;
598 newCellLoc := oldCellLoc;
599
600 if (moveToTopBottom) then
601 begin
602 if (charCode = kUpArrow) then
603 newCellLoc. v := 0<br>604 else if (charCode =
        else if (charCode = kDownArrow) then
605 newCellLoc. v := listRows - 1;
606 end
607 else begin
608 if (charCode = kUpArrow) then
609 begin
```

```
610 if (oldCellLoc.v <> 0) then
611 newCellLoc. v := oldCellLoc. v - 1;612 end
613 else if (charCode = kDownArrow) then
614 begin
615 if \bigcirc ddCellLoc. v <> listRows - 1) then
616 newCellLoc. v := oldCellLoc. v + 1;617 end;
618 end;
619 end;
620 {of procedure DoFindNewCellLoc}
621
622 { ############################################################## DoFindFirstSelectedCell }
623
624 function DoFindFirstSelectedCell(listHdl : ListRef; var theCell : Cell) : boolean;
625
626 var
627 result : boolean;
628<br>629629 begin
630 SetPt(theCell, 0, 0);
631 result := LGetSelect(true, theCell, listHdl);
632
633 DoFindFirstSelectedCell := result;
634 end;
635 {of function DoFindFirstSelectedCell}
636
637 { ############################################################### DoFindLastSelectedCell }
638
639 procedure DoFindLastSelectedCell(listHdl : ListRef; var theCell : Cell);
640
641
642 aCell : Cell;
643 moreCellsInList : boolean;
644
645 begin
646 if (DoFindFirstSelectedCell(listHdl, aCell)) then
647 begin
648 while (LGetSelect(true, aCell, listHdl)) do
649 begin
650 theCell := aCell;<br>651 moreCellsInList :
         moreCell sinList := LNextCell(true, true, aCell, listHdl);
652 end;
653 end;
654 end;
655 {of procedure DoFindLastSelectedCell}
656
657 { #################################################################### DoMakeCellVisible }
658
659 procedure DoMakeCellVisible(listHdl : ListRef; newSelection : Cell);
660
661 var
662 visibleRect : Rect;
663 dRows : integer;
664
665 begin
      visibleRect := listHdl^^.visible;
667
668 if not(PtInRect(newSelection, visibleRect)) then
669 begin
670 if (newSelection. v > vi sibleRect. bottom - 1) then
671 dRows := newSelection.v - visibleRect.bottom + 1
672 else if (newSelection.v < visibleRect.top) then
673 dRows := newSelection.v - visibleRect.top;
674
675 LScroll(0, dRows, listHdl);
676 end;
677 end;
678 {of procedure DoMakeCellVisible}
679
680 { ###################################################################### DoSelectOneCell }
681
682 procedure DoSelectOneCell(listHdl : ListRef; theCell : Cell) ;
683
684 var
685 nextSelectedCell : Cell;
686 moreCellsInList : boolean;
```

```
687
688 begin
689 if (DoFindFirstSelectedCell(listHdl, nextSelectedCell)) then
690 begin
691 while(LGetSelect(true, nextSelectedCell, listHdl)) do
692 begin
693 if (nextSelectedCell.v <> theCell.v) then
694 LSetSelect(false, nextSelectedCell, listHdl)
695 else
696 moreCellsInList := LNextCell(true, true, nextSelectedCell, listHdl);
697 end;
698
699 LSetSelect(true, theCell, listHdl);
700 end;
701 end;
702 {of procedure DoSelectOneCell}
703
704 { ################################################################# DoSearchPartialMatch }
705
706 function DoSearchPartialMatch(searchDataPtr, cellDataPtr : Ptr;
707 cellDataLen, searchDataLen : integer ) : integer;
708
709 var
710 result : integer;
711
712 begin
713 if ((cellDataLen > 0) and (cellDataLen >= searchDataLen)) then
714 result := IUMagIDString(cellDataPtr, searchDataPtr, searchDataLen, searchDataLen)
715 else
716 result := 1;
717
718 DoSearchPartialMatch := result;
719 end;
720 {of function DoSearchPartialMatch}
721
722 { ################################################################### DoTypeSelectSearch }
723
724 procedure DoTypeSelectSearch( listHdl : ListRef; var theEvent : EventRecord);
725
726 var
727 newChar : char;
728 theCell : Cell;
729
730 begin
731 newChar := chr(BAnd(theEvent.message, charCodeMask));
732
733 if ((gTSLastListHit <> listHdl) or ((theEvent.when - gTSLastKeyTime) >=
734 gTSResetThreshold) or (integer(gTSString[0]) = 255)) then
735 DoResetTypeSelection;
736
737 gTSLastListHit := listHdl;
738 gTSLastKeyTime := theEvent.when;
739
740 gTSString[0] := char(integer(gTSString[0]) + 1);
741 gTSString[integer(gTSString[0])] := newChar;
742
743 SetPt(theCell, 0, 0);
744
745 if (LSearch(Ptr(longint(@gTSString) + 1), integer(gTSString[0]), @DoSearchPartialMatch,
746 theCell, listHdl)) then
747 begin
748 LSetSelect(true, theCell, listHdl);
749 DoSelectOneCell(listHdl, theCell);
750 DoMakeCellVisible(listHdl, theCell);
751 end;
752 end;
753 {of procedure DoTypeSelectSearch}
754
755 { ############################################################ DoArrowKeyExtendSelection }
756
757 procedure DoArrowKeyExtendSelection(listHdl : ListRef; charCode : UInt8;
758 moveToTopBottom : boolean);
759
760 var
761 currentSelection, newSelection : Cell;
762
763 begin
```

```
764 if (DoFindFirstSelectedCell(listHdl, currentSelection)) then
765 begin
766 if (charCode = kDownArrow) then
767 DoFindLastSelectedCell(listHdl, currentSelection);
768
769 DoFindNewCellLoc(listHdl, currentSelection, newSelection, charCode,
770 moveToTopBottom);
771
772 if not (LGetSelect(false, newSelection, listHdl)) then
773 LSetSelect(true, newSelection, listHdl);
774
775 DoMakeCellVisible(listHdl, newSelection);
776 end;
777 end;
778 {of procedure DoArrowKeyExtendSelection}
779
780 { ############################################################## DoArrowKeyMoveSelection }
781
782 procedure DoArrowKeyMoveSelection(listHdl : ListRef; charCode : UInt8;
783 moveToTopBottom : boolean);
784
785 var
786 currentSelection, newSelection : Cell;
787
788 begin
789 if (DoFindFirstSelectedCell(listHdl, currentSelection)) then
790 begin
791 if (charCode = kDownArrow) then
792 DoFindLastSelectedCell(listHdl, currentSelection);
793
794 DoFindNewCellLoc(listHdl, currentSelection, newSelection, charCode,
795 moveToTopBottom);
796
797 DoSelectOneCell(listHdl, newSelection);
798 DoMakeCellVisible(listHdl, newSelection);
799 end;
800 end;
801 {of procedure DoArrowKeyMoveSelection}
802
803 { ##################################################################### DoHandleArrowKey }
804
805 procedure DoHandleArrowKey(charCode : UInt8; var theEvent : EventRecord;
806 allowExtendSelect : boolean);
807
808 var
809 moveToTopBottom : boolean;
810
811 begin
812 moveToTopBottom := false;
813
814 if (BAnd(theEvent.modifiers, cmdKey) <> 0) then
815 moveToTopBottom := true;
816
817 if (allowExtendSelect and (BAnd(theEvent.modifiers, shiftKey) <> 0)) then
818 DoArrowKeyExtendSelection(gCurrentListHdl, charCode, moveToTopBottom)
819 el se<br>820 Do
       820 DoArrowKeyMoveSelection(gCurrentListHdl, charCode, moveToTopBottom);
821 end;
822 { of procedure DoHandl eArrowKey}
823
824 { #################################################################### DoItemHitInDialog }
825
826 procedure DoItemHitInDialog(myDialogPtr : DialogPtr; itemHit : integer);
827
828 var
829 listsRecHdl : ListsRecHandle;
830
831 begin
832 if ((i \tanh i t = i 0K) or (i \tanh i t = i Cancel)) then
833 begin
834 if (itemHit = i0K) then<br>835 DoDisplaySelections;
         835 DoDisplaySelections;
836
837 listsRecHdl := ListsRecHandle(GetWRefCon(myDialogPtr));
838
839 LDispose(listsRecHdl^^.textListHdl);
840 LDispose(listsRecHdl^^.pictListHdl);
```

```
841 DisposeHandle(Handle(listsRecHdl));
842 DisposeDialog(myDialogPtr);
843
844 DoAdjustMenus;
845 end;
846 end;
847 { of procedure DoItemHitInDialog}
848
849 { ########################################################################## DoInContent }
850
851 procedure DoInContent(var theEvent : EventRecord);
852
853 var
854 oldPort : GrafPtr;
855 listsRecHdl : ListsRecHandle;
856 textListHdl, pictListHdl : ListRef;
857 textListRect, pictListRect, gCurrentListRect : Rect;
858 mouseXY : Point;
859 isDoubleClick : boolean;
860 theDialogPtr : DialogPtr;
861 itemHit : integer;
862
863 begin
864 GetPort(oldPort);
865
866 listsRecHdl := ListsRecHandle(GetWRefCon(FrontWindow));
867 textListHdl := listsRecHdl^^.textListHdl;
868 pictListHdl := listsRecHdl^^.pictListHdl;
869
870 textListRect := listsRecHdl^^.textListHdl^^.rView;
871 pictListRect := listsRecHdl^^.pictListHdl^^.rView;
872 gCurrentListRect := gCurrentListHdl^{\wedge^{\wedge}}.rView;
873 textListRect.right := textListRect.right + kScrollBarWidth;
874 pictListRect.right := pictListRect.right + kScrollBarWidth;
875 gCurrentListRect.right := gCurrentListRect.right + kScrollBarWidth;
876
877 mouseXY := theEvent.where;
878 GlobalToLocal(mouseXY);
879
880 if ((PtInRect(mouseXY, textListRect) and (gCurrentListHdl <> textListHdl)) or
881 (PtInRect(mouseXY, pictListRect) and (gCurrentListHdl <> pictListHdl))) then
882 begin
883 DoRotateCurrentList;
884 end
885 else if (PtInRect(mouseXY, gCurrentListRect)) then
886 begin
887 SetPort(gCurrentListHdl^^.port);
888 isDoubleClick := LClick(mouseXY, theEvent.modifiers, gCurrentListHdl);
889 if (isDoubleClick) then
890 DoItemHitInDialog(FrontWindow, iOK);
891 end
892 else begin
893 if (DialogSelect(theEvent, theDialogPtr, itemHit)) then
894 DoItemHitInDialog(theDialogPtr, itemHit);
895 end;
896
897 SetPort(oldPort);
898
899 end;
900 {of procedure DoInContent}
901
902 { ##################################################################### DoActivateDialog }
903
904 procedure DoActivateDialog(myWindowPtr : WindowPtr; becomingActive : Boolean);
905
906 var
907 listRecsHdl : ListsRecHandle;
908 textListHdl, pictListHdl : ListRef;
909 itemType : integer;
910 itemHdl : Handle;
911 itemRect : Rect;
912
913 begin
914 listRecsHdl := ListsRecHandle(GetWRefCon(myWindowPtr));
915 textListHdl := listRecsHdl^^.textListHdl;
916 pictListHdl := listRecsHdl^^.pictListHdl;
917
```

```
918 if (becomingActive) then
919 begin
920 GetDialogItem(DialogPtr(myWindowPtr), iOK, itemType, itemHdl, itemRect);
921 HiliteControl(ControlHandle(itemHdl), 0);
922 GetDialogItem(DialogPtr(myWindowPtr), iCancel, itemType, itemHdl, itemRect);
923 HiliteControl(ControlHandle(itemHdl), 0);
924 DoDrawDialogDefaultButton(myWindowPtr);
925
926 LActivate(true, textListHdl);
927 LActivate(true, pictListHdl);
\frac{928}{929}929 DoDrawActiveListBorder(gCurrentListHdl);
930 DoResetTypeSelection;
931 end
932 else begin
933 GetDialogItem(DialogPtr(myWindowPtr), iOK, itemType, itemHdl, itemRect);
934 HiliteControl(ControlHandle(itemHdl), 255);
935 GetDialogItem(DialogPtr(myWindowPtr), iCancel, itemType, itemHdl, itemRect);
936 HiliteControl(ControlHandle(itemHdl), 255);
937 DoDrawDialogDefaultButton(myWindowPtr);
938
939 LActivate(false, textListHdl);
940 LActivate(false, pictListHdl);
941
942 DoDrawActiveListBorder(gCurrentListHdl);
943 end;<br>944 end;
      end;
945 {of procedure DoActivateDialog}
946
947 { ############################################################################ DoOSEvent }
948
949 procedure DoOSEvent(var theEvent : EventRecord);
950
951 begin
952 case BAnd(BSR(theEvent.message, 24), $000000FF) of
953
954 suspendResumeMessage:
955 begin
956 gInBackground := BAnd(theEvent.message, resumeFlag) = 0;
957 if (WindowPeek(FrontWindow)^.windowKind = dialogKind) then
958 DoActivateDialog(FrontWindow, not (gInBackground));
959 end;
960
961 mouseMovedMessage:
962 begin
963 end;
964 end;
965 {of case statement}
966 end;
967 {of procedure DoOSEvent}
968
969 { ########################################################################### DoActivate }
970
971 procedure DoActivate(var theEvent : EventRecord);
972
973 var<br>974 myW
      myWindowPtr : WindowPtr;
975 becomingActive : boolean;
976
977 begin
978 myWindowPtr := WindowPtr(theEvent.message);
979 becomingActive := (BAnd(theEvent.modifiers, activeFlag) = activeFlag);
980
981 if (WindowPeek(myWindowPtr)^.windowKind = dialogKind) then
982 DoActivateDialog(myWindowPtr, becomingActive);
983 end;
984 {of procedure DoActivate}
985
986 { ######################################################################## DoUpdateLists }
987
988 procedure DoUpdateLists(myWindowPtr : WindowPtr);
989
990 var
991 listsRecHdl : ListsRecHandle;
992 textListHdl, pictListHdl : ListRef;
993
994 begin
```

```
995 listsRecHdl := ListsRecHandle(GetWRefCon(myWindowPtr));
996
997 textListHdl := listsRecHdl^^.textListHdl;
998 pictListHdl := listsRecHdl^^.pictListHdl;
999
1000 SetPort(textListHdl^^.port);
1001
1002 LUpdate(textListHdl^^.port^.visRgn, textListHdl);
1003 LUpdate(pictListHdl^^.port^.visRgn, pictListHdl);
1004
1005 DoDrawListsBorders(textListHdl, pictListHdl);
1006 DoDrawActiveListBorder(textListHdl);
1007 DoDrawActiveListBorder(pictListHdl);
1008 end;
1009 { of procedure DoUpdateLists}
1010
1011 { ############################################################################# DoUpdate }
1012
1013 procedure DoUpdate(var theEvent : EventRecord);
1014
1015 var
1016 myWindowPtr : WindowPtr;
1017
1018 begin
1019 myWindowPtr := WindowPtr(theEvent.message);
\begin{array}{c} 1020 \\ 1021 \end{array}BeginUpdate(myWindowPtr);
1022
1023 if (WindowPeek(myWindowPtr)^.windowKind = dialogKind) then
1024 begin
1025 UpdateDialog(myWindowPtr, myWindowPtr^.visRgn);
1026 DoDrawDialogDefaultButton(myWindowPtr);
1027 DoUpdateLists(myWindowPtr);
1028 end;
1029
1030 EndUpdate(myWindowPtr);
1031
1032 end;
1033 {of procedure DoUpdate}
1034
1035 { ############################################################################ DoKeyDown }
1036
1037 procedure DoKeyDown(charCode : UInt8; var theEvent : EventRecord);
1038
1039 var
1040 listsRecHdl : ListsRecHandle;
1041 allowExtendSelect : boolean;
1042
1043 begin
1044 if (WindowPeek(FrontWindow)^.windowKind = dialogKind) then
1045 begin
1046 listsRecHdl := ListsRecHandle(GetWRefCon(FrontWindow));
1047
1048 if (charCode = kTab) then
1049 DoRotateCurrentList
1050 else if ((charCode = kUpArrow) or (charCode = kDownArrow)) then
          begin
1052 if (gCurrentListHdl = listsRecHdl^^.textListHdl) then
1053 allowExtendSelect := true
1054 else
1055 allowExtendSelect := false;
1056 DoHandleArrowKey(charCode, theEvent, allowExtendSelect);
1057 end
1058 else begin
1059 if (g\tilde{C}urrentListHdl = 1] istsRecHdl^^.textListHdl) then
1060 DoTypeSelectSearch(listsRecHdl^^.textListHdl, theEvent);
1061 end;
1062 end;
1063 end;
1064 {of procedure DoKeyDown}
1065 { ########################################################################## DoMouseDown }
1066
1067 procedure DoMouseDown(var theEvent : EventRecord);
1068
1069 var
1070 partCode : integer;
1071 myWindowPtr : WindowPtr;
```

```
1072<br>10731073 begin<br>1074 partC
       partCode: = FindWindow(theEvent.where, myWindowPtr);
1075<br>1076case (partCode) of
1077
1078 inMenuBar: begin
1079 DoAdjustMenus;
1080 DoMenuChoice(MenuSelect(theEvent.where));
1081 end;
\begin{array}{c} 1082 \\ 1083 \end{array}inSysWindow: begin
1084 SystemClick(theEvent, myWindowPtr);
1085 end;
1086
1087 inContent: begin
1088 if (myWindowPtr <> FrontWindow) then
1089 begin
1090 if (WindowPeek(FrontWindow)^.windowKind = dialogKind) then
               SysBeep(10)1092 else SelectWindow(myWindowPtr);
1093 end
1094 else begin
1095 if (WindowPeek(FrontWindow)^.windowKind = dialogKind) then
1096 DoInContent(theEvent);
1097 end;<br>1098 end;
          end;
1099
1100 inDrag: begin
1101 if ((WindowPeek(FrontWindow)^.windowKind = dialogKind) and
1102 (WindowPeek(myWindowPtr)^.windowKind <> dialogKind)) then
1103 begin
1104 SysBeep(10);
1105 Exit(DoMouseDown);
1106 end;
1107 DragWindow(myWindowPtr, theEvent.where, qd.screenBits.bounds);
1108 end;
1109 end;
1110 { of statement }
1111 end:
1112 {of procedure DoMouseDown}
1113
1114 { ############################################################################# DoEvents }
1115
1116 procedure DoEvents(var theEvent : EventRecord);
1117
1118 var
1119 charCode : UInt8;
1120<br>1121
1121 begin<br>1122 case
       case (theEvent.what) of
1123
1124 mouseDown: begin<br>1125 DoMouseDown(the
          DoMouseDown(theEvent);
1126 end;
1127<br>1128
        keyDown, autoKey: begin
1129 charCode := UInt8(BAnd(theEvent.message, charCodeMask));
1130 if (BAnd(theEvent.modifiers, cmdKey) <> 0) then
1131 begin
1132 DoAdjustMenus;<br>1133 DoMenuChoi ce(M
            DoMenuChoice(MenuKey(char(charCode)));
1134 end;
1135 DoKeyDown(charCode, theEvent);<br>1136 end:
          end;
1137
1138 updateEvt: begin
1139 DoUpdate(theEvent);<br>1140 end;
          end;1141
1142 activateEvt: begin<br>1143 DoActivate(theEven
          DoActivate(theEvent);
1144 end;
1145
1146 osEvt: begin
1147 DoOSEvent(theEvent);
1148 HiliteMenu(0);
```

```
1149 end;
1150 end;
1151 {of case statement}
1152 end;
1153 {of procedure DoEvents}
1154
1155 { ################################################################ start of main program }
1156
1157 begin
1158
1159 { …………………………………………………………………………………………………………………………………………………………………… initialise managers }
1160
1161 DoInitManagers;
1162
1163 { …………………………………………………………………………………………………………………………………………………… set up menu bar and menus }
1164
1165 menubarHdl := GetNewMBar(rMenubar);
1166 if (menubarHdl = nil) then
1167 ExitToShell;
1168 SetMenuBar(menubarHdl);
1169 DrawMenuBar;
1170
1171 menuHdl := GetMenuHandle(mApple);
1172 if (menuHdl = nil) then
1173 ExitToShell
1174 else
1175 AppendResMenu(menuHdl, 'DRVR');
1176
1177 { ………………………………………………………………………………………………………………………………………………………………………………………… open window }
1178
1179 gWindowPtr := GetNewWindow(rWindow, nil, WindowPtr(-1));
1180 if (gWindowPtr = nil) then
1181 ExitToShell;
1182
1183 SetPort(gWindowPtr);
1184 TextSize(10);
1185
1186 { ……………………………………………………………………………………………………………………………………………………………………………… enter eventLoop }
1187
1188 gDone := false;
1189
1190 while not (gDone) do
1191 begin
1192 if (WaitNextEvent(everyEvent, eventRec, kMaxLong, nil)) then
1193 DoEvents(eventRec);
1194 end;
1195
1196 end.
1197
1198 { ###################################################################################### }
1199
1200 { #######################################################################################
1201 // LDEFPascal.p Custom List Definition Procedure for Lists Demonstration Program
     1202 // ######################################################################################
1203 / /1204 // The default list definition procedure supports the display of unstyled text only. The 1205 // default list definition procedure is used by the text list (the list at the left of
     // default list definition procedure is used by the text list (the list at the left of
1206 // the dialog box) in the Lists demonstration program.
1207 //
1208 // The list at the right of the dialog box in the Lists demonstration program displays
1209 // icons. This custom list definition procedure is used by that list.
1210 //
1211 // ##################################################################################### }
1212
1213 unit LDEFPascal;
1214
1215 { ……………………………………………………………………………………………………………………………………………………………………… unit interface section }
1216
1217 interface
1218
1219 { ………………………………………………………………………………………………………………… include the following Universal Interfaces }
1220
1221 uses
1222
1223 Quickdraw, QuickdrawText, Types, Events, ToolUtils, OSUtils, Lists, LowMem;
1224
1225 { …………………………………………………………………………………………………………………………………………………………………………… procedure interfaces }
```

```
1226
     \{ SMAIN\}1228 procedure main(message : integer; selected : Boolean; var cellRect : Rect; theCell : Cell;
1229 dataOffset : integer; dataLen : integer; theList : ListHandle);
1230
1231 procedure DoLDEFDraw(selected : Boolean; var cellRect : Rect; theCell : Cell;
1232 dataLen : integer; theList : ListHandle);
\begin{array}{c} 1233 \\ 1234 \end{array}procedure DoLDEFHighlight(var cellRect : Rect);
1235
1236 { ………………………………………………………………………………………………………………………………………………………… unit implementation section }
1237
1238 implementation
1239
1240 { ################################################################################# main }
1241
1242 procedure main(message : integer; selected : Boolean; var cellRect : Rect; theCell : Cell;
1243 dataOffset : integer; dataLen : integer; theList : ListHandle);
\begin{array}{c} 1244 \\ 1245 \end{array}1245 begin<br>1246 case
       case (message) of
1247 lDrawMsg:
1248 begin
1249 DoLDEFDraw(selected, cellRect, theCell, dataLen, theList);
1250 end;
\begin{array}{c} 1251 \\ 1252 \end{array}lHiliteMsg:
1253 begin
1254 DoLDEFHighlight(cellRect);
1255 end;
1256 end;
1257 {of case statement}
1258 end;
1259 {of procedure main}
1260
1261 { ########################################################################### DoLDEFDraw }
1262
1263 procedure DoLDEFDraw(selected : Boolean; var cellRect : Rect; theCell : Cell;
1264 dataLen : integer; theList : ListHandle);
1265
1266 var<br>1267 old
       oldPort : GrafPtr;
1268 oldClip: RgnHandle;
1269 oldPenState : PenState;
1270 drawRect : Rect;
1271 pictureHdl : PicHandle;
1272
1273 begin
1274 GetPort(oldPort);<br>1275 SetPort(theList^^
       SetPort(theList^^.port);
1276
1277 oldClip := NewRgn;
1278 GetClip(oldClip);
1279
1280 GetPenState(oldPenState);
1281 PenNormal;
1282
1283 EraseRect(cellRect);
1284
1285 drawRect := cellRect;
1286
1287 if (dataLen = sizeof(PicHandle)) then
1288 begin
1289 LGetCell(@pictureHdl, dataLen, theCell, theList);
1290 DrawPicture(pictureHdl, drawRect);
1291 end;
1292
1293 if (selected) then
1294 DoLDEFHighlight(cellRect);
1295
1296 SetPort(oldPort);
1297
1298 SetClip(oldClip);
1299 DisposeRgn(oldClip);
1300 SetPenState(oldPenState);
1301 end;
1302 {of procedure DoLDEFDraw}
```

```
1303
1304 { ###################################################################### DoLDEFHighlight }
1305
1306 procedure DoLDEFHighlight(var cellRect : Rect);
1307
1308 var
1309 hiliteVal : ByteParameter;
1310
1311 begin
1312 hiliteVal := LMGetHiliteMode;
1313 BitClr(Ptr(@hiliteVal), pHiliteBit);
1314 LMSetHiliteMode(hiliteVal);
1315
1316 InvertRect(cellRect);
1317 end;
1318 {of procedure DoLDEFHighlight}
1319
1320 end.
1321 {of unit LDEFPascal}
1322
1323 { ###################################################################################### }
```
# **Demonstration Program Comments**

When this program is run, the user should open the dialog box by choosing the Dialog With Lists item in the Demonstration menu. With the dialog open, the user should manipulate the two list. in the dialog box, noting their behaviour in the following circumstances:

- Changing the active list (that is, the current target of mouse and keyboard activity) by clicking in the non-active list and by using the Tab key to cycle between the two lists.
- Scrolling the active list using the vertical scroll bars, including dragging the scroll b and clicking in the scroll arrows and gray areas.
- Clicking, and clicking and dragging, in the active list so as to select a particular cell, including dragging the cursor above and below the list to automatically scroll the list t the desired cell.
- Shift-clicking and dragging in the text list to make contiguous multiple cell selections. (Note that the picture list does not allow multiple cell selections.)
- Command-clicking and dragging in the text list to make discontiguous multiple cell selections, noting the differing effects depending on whether the cell initially clicked selected or not selected.
- Shift-clicking in the text list outside a block of multiple cell selections, including between two fairly widely separated discontiguous selected cells.
- Double-clicking on a cell in the active list.
- Pressing the Up-Arrow and Down-Arrow keys, noting that this action changes the selected cell and, where necessary, scrolls the list to make the newly-selected cell visible.
- Pressing the Shift-key as well as the Up-Arrow and Down-Arrow keys, noting that this results in multiple cell selections in the text list (but not in the picture list).
- Pressing the Command-key as well as the Up-Arrow and Down-Arrow keys, noting that, in both the text list and the picture list, this results in the top-most or bottom-most cell being selected.
- When the text list is the active list, typing the text of a particular cell so as to sele that cell by type selection, noting the effects of any excessive delay between keystrokes.

The user should also send the program to the background and bring it to the foreground again, noting the list deactivation/activation effects.

When the dialog is dismissed by either clicking on the OK button or double-clicking a cell in  $\scriptstyle\rm t$ active list, the user should note that the text or picture title of the selected cells are displayed in a window opened by the program.

### **The constant declaration block**

Lines 70-75 define constants relating to menu IDs and menu items. Lines 77-86 define constants relating to menu bar, window, dialog, string and picture resources, and to dialog box items. Lines 88-90 define constants relating to character codes returned by the Up Arrow, Down Arrow, and Tab keys. Lines 91-92 define constants used in the type selection routines. Lines 94-95 defines constants for the resource IDs of default and custom list definition procedures.

### **The type declaration block**

Lines 103-109 define a data type which will be used to store the handles to the two list records associated with the two lists created by the program. As will be seen, the handle to this record will be assigned to the refCon field of the dialog box's window record.

### **The variable declaration block**

gDone controls program termination. gInBackground relates to foreground/background switching. gWindowPtr will be assigned the pointer to the window opened by the program. gCurrentListHandle will be assigned the handle to the list record associated with the currently active list. The remaining four global variables are associated with the type selection routines.

### **The procedure DoDrawDialogDefaultButton**

DoDrawDialogDefaultButton draws the bold outline around the default (OK) button in the dialog box.

### **The procedure DoAddRowsAndDataToPictList**

DoAddRowsAndDataToPictList adds 6 rows to the picture list and stores a handle to a recorded picture in each of the 6 cells.

Line 192 sets the variable rowNumber to the current number of rows, which is 0.

The loop entered at Line 194 executes 6 times Each time through the loop, the following occurs:

- A picture resource is read in from a 'PICT' resource (Line 196).
- Line 198 inserts a new row in the list at the location specified by the variable rowNumber. Line 199 sets this cell and Line 200 stores the handle to the recorded picture as the cell's data. Line 202 increments the variable rowNumber.

### **The function DoCreatePictList**

DoCreatePictList, supported by the following procedure (DoAddRowsAndDataToPictList), creates the picture list.

Line 219 sets the rectangle which will be passed as the rDataBnds parameter of the LNew call to specify one column and (initially) no rows. Line 220 sets the variable which will be passed as the cellSize parameter so as to specify that the List Manager should make the cell size of all cells 48 by 48 pixels. Line 222 adjusts the list rectangle to reflect the area occupied by the vertical scroll bar.

The call to LNew at Line 224 creates the list. The parameters specify that the List Manager is to make all cell sizes 48 by 48 pixels, a custom list definition procedure is to be used, automatic drawing mode is to be enabled, no room is to be left for a size box, the list is not to have a horizontal scroll bar, and the list is to have a vertical scroll bar.

Line 227 assigns lOnlyOne to the selFlags field of the list record, meaning that the List manager's cell selection algorithm is modified so as to allow only one cell to be selected at any one time.

Line 229 calls an application-defined function which adds rows to the list and stores data in its cells.

Lines 231-232 selects the cell at the topmost row as the initially-selected cell. Line 234 returns the handle to the list.

### **The procedure DoAddTextItemAlphabetically**

DoAddTextItemAlphabetically does the heavy work in the process of adding the rows to the text list and storing the text. The bulk of the code is concerned with building the list in such a way that the cells are arranged in alphabetical order.

Line 248 sets the variable found to false. Line 250 sets the variable totalRows to the number rows in the list. (In this program, this is initially 0.) Line 251 sets the variable current to -1. The loop entered at Line 253 executes until the variable found is set to true.

Within the loop, Line 255 increments currentRow to 0. The first time this function is called, currentRow will equal totalRows at this point (Lines 256-257) and the loop will thus immediate exit to Line 276. Line 276 adds one row to the list, insertime for the row specified by currentRow. The list now has one row (cell  $(0,0)$ ). Line 279 copies the string to this cell. function then exits, to be called another 14 times by DoAddRowsAndDataToTextList.

The second time the function is called, Line 255 again sets currentRow to 0. This time, however, the state of  $\sim$ Line 256 does not execute because totalRows is now 1. Thus Line 259 sets the variable aCell to (0,0) and LGetCellDataLocation is then called at Line 260 to retrieve the offset and length of the data in cell (0,0). This allows the string in this cell to be alphabetically compared with the "incoming" string (Line 265). If the incoming string is "less than" the string in cell (0,0), IUMagPString returns -1, in which case:

- The loop exits to Line 276. Line 276 inserts one bedwre cell $(0,0)$  and the old cell  $(0,0)$  thus becomes cell $(0,1)$ . The list now contains two rows.
- Line 277 sets cell (0,0) and Line 279 copies the "incoming" string to that cell. The "incoming" string, which was alphabetically "less than" the first string, is thus assigned to the correct cell in the alphabetical sense.
- The function then exits, to be called another 13 times by DoAddRowsAndDataToTextList.

If, on the other hand, IUMagPString returns 0 (strings equal) or 1 ("incoming" string "greater than" the string in cell  $(0, 0)$ , the loop repeats. At Line 255, currentRow is incremented to 1, which is equal to totalRows. Accordingly, the loop exits immediately, Line 276 inserts a row before cell (0,1) (that is, cell (0,1) is created), Line 279 copies the "incoming" string to that cell, and the function exits, to be called another 13 times by DoAddRowsAndDataToTextList.

During the next 13 calls to this function, 13 rows are inserted into the list at a point dependent on the value of the "incoming" string. The ultimate result is an alphabetically ordered list of 15 rows.

### **The procedure DoAddRowsAndDataToTextList**

DoAddRowsAndDataToTextList adds rows to the text list and stores data in its cells. The data i retrieved from a 'STR#' resource.

The loop at Lines 292-296 copies 16 strings from the specified 'STR#' resource and passes each string as a parameter in a call to an application-defined function which inserts a new row into the list and copies the string to that cell.

Note that the strings are not arranged alphabetically in the 'STR#' resource.

### **The procedure DoResetTypeSelection**

DoResetTypeSelection resets the global variables which are central to the operation of the type selection function doTypeSelectSearch.

Line 305, in effect, makes the type selection string an empty string. Line 306 sets the varial which holds the handle to the list which is the target of the current key press to nil. Line  $\vdots$ sets the variable which holds the number of ticks since the last key press to 0. Line 308 sets the variable which holds the type selection reset threshold to twice the value stored in the  $l_1$ memory global variable KeyThresh. However, if this value is greater than the value representee by the constant kMaxKeyThresh, the variable is made equal to kMaxKeyThresh (Lines 309-310).

### **The procedure DoCreateTextList**

DoCreateTextList, supported by two previous procedures, creates the text list.

Line 326 sets the rectangle which will be passed as the rDataBnds parameter of the LNew call to specify one column and (initially) no rows. Line 327 sets the variable which will be passed as the cellSize parameter so as to specify that the List Manager should automatically calculate the cell size. Line 329 adjusts the list rectangle to reflect the area occupied by the vertical scroll bar.

The call to LNew at Line 331 creates the list. The parameters specify that the List Manager is to calculate the cell size, the default list definition procedure is to be used, automatic drawing mode is to be enabled, no room is to be left for a size box, the list is not to have a horizontal scroll bar, and the list is to have a vertical scroll bar.

Line 334 calls an application-defined procedure which adds rows to the list and stores data in its cells.

Lines 336-337 selects the cell at the topmost row as the initially-selected cell. Line 339 calls an application-defined function which initialises certain variables used by the type selection routines. Line 341 returns the handle to the list.

### **The procedure DoAdjustMenus**

DoAdjustMenus enables and disables menus as appropriate.

### **The procedure DoCreateDialogWithLists**

DoCreateDialogWithLists creates the dialog box and initiates the creation of the associated lists.

Line 383 creates a dialog from the specified resource. Line 387 allocates a relocatable block for the lists record and assigns the handle to this record to the refCon field of the dialog's window record. Line 392 sets the dialog's graphics port as the current port and Lines 394-396 set the font for this port as 12 point Chicago.

The calls to GetDialogItem at Lines 398 and 401 are made simply to retrieve the two user item rectangles which will eventually be passed as the rView parameter in the LNew calls which create the lists.

Lines 399 and 402 call the application-defined functions which creates the text list and the picture list. The last three parameters in the function call specify the display rectangle, the number of columns and the resource ID of the list definition procedure to be used by the list.

The returned handles to the two newly-created lists are assigned to the appropriate fields of the lists record (Lines 404-405).

Line 407 assigns the picture list's handle to the refCon field of the text list's list record and Line 408 assigns the text list's handle to the refCon field of the picture list's list record. This establishes the "linked ring" which will be used to facilitate the rotation of the active list via Tab key presses.

Line 410 establishes the text list as the currently active list.

Line 412 un-hides the dialog box and Line 413 disables the File and Demonstration menus to accord with user-interface guidelines for the display of a movable modal dialog.

### **The procedure DoMenuChoice**

DoMenuChoice handles menu choices. Note that, at Lines 451-455, choosing the item in the Demonstration menu causes the window to be erased and the function which creates the dialogs and lists to be called.

### **The procedure DoDisplaySelections**

DoDisplaySelections is called when the user dismisses the dialog by either clicking on the OK button or double clicking an item in a list. It displays the user's list selections in the window opened by the program.

Lines 480-482 get the handles to the lists. Lines 484-485 hide the dialog box and set the window's graphics port as the current port. Lines 487-490 draw the list titles in the window.

Lines 492-505 get the data from the selected cells in the text list and display it in the window. Line 492 sets up a loop which will be traversed once for each cell in the list. Line 494 increments the v coordinate of the variable theCell. If the specified cell is selected (Line 495), LGetCellDataLocation is called to get the length of the data in the cell (Line 497), LGetCell is called to get the cell's data into a Str255 variable (Line 498), the length byte of this variable is set (Line 499), and the string is drawn in the window (Lines 502-503).

Lines 507-511 gets the selected cell in the picture list and displays the title of the selected picture. Line 507 sets the starting cell for the LGetSelect search initiated at Line 508. The cell identified by LGetSelect is used to index a string in the picture titles 'STR#' resource, which is then read in and drawn (Lines 509-511).

### **The procedure DoDrawActiveListBorder**

DoDrawActiveListBorder draws and erases the 2-pixel-wide border which identifies the active list to the user. The list's display rectangle (which does not include the scroll bar area) is copied, expanded to the right by the scroll bar width, and drawn with a pen pattern of either

black or white depending on whether the target list is, or is not, both the current list and currently active.

### **The procedure DoDrawListsBorders**

DoDrawListsBorders draws the 1-pixel-wide border around each list. The list's display rectang is copied, expanded by 1 pixel all round, and then drawn.

### **The procedure DoRotateCurrentList**

DoRotateCurrentList rotates the currently active list in response to the Tab key and to mousedowns in the non-active list.

Line 579 saves the handle to the currently active list. Line 580 retrieves the handle to the  $\pm$ list to be activated from the refCon field of the currently active list's list record. Line 51 makes the new list the currently active list. Lines  $583-584$  erase the 2-pixel-wide border around the previously active list and draw the border around the new active list.

### **The procedure DoFindNewCellLoc**

DoFindNewCellLoc finds the new cell to be selected in response to Arrow key presses. That cell will be either one up or one down from the cell specified in the oldCellLoc parameter (if the Command key was not down at the time of the Arrow key press) or the top or bottom cell (if the Command key was down).

Line 597 gets the number of rows in the list. (Recall that the List Manager sets the dataBounds.bottom coordinate to one more than the vertical coordinate of the last cell.)

If the Command key was down (Line 600) and the key pressed was the Up Arrow (Line 602, the new cell to be selected is the top cell in the list (Line 603). If the key pressed was the Down Arrow key, the new cell to be selected is the bottom cell in the list (Lines 604-605).

If the Command key was not down and the key pressed was the Up Arrow key (Lines 607-608), and i the first selected cell is the top cell in the list, the new cell to be selected remains as set at Line 598; otherwise, the new cell to be selected is set as the cell above the first selected cell (Lines 610-611). If the key pressed was the Down Arrow key (Line 613), and if the last selected cell is the bottom cell in the list, the new cell to be selected remains as set at Line 598; otherwise, the new cell to be selected is set as the cell below the last selected cell (Lines 615-616).

### **The procedure DoFindFirstSelectedCell**

DoFindFirstSelectedCell and the following four functions are general utility functions called by the previous Arrow key handling and type selection functions. DoFindFirstSelectedCell searches for the first selected cell in a list, returning true if a selected cell is found and providing the cell's coordinates to the calling function.

Line 630 sets the starting cell for the LGetSelect call at Line 631. Since the first parameter in the LGetSelect call is set to true, LGetSelect will continue to search the list until a selected cell is found or until all cells have been examined.

DoFindFirstSelectedCell returns true when and if a selected cell is found.

### **The procedure DoFindLastSelectedCell**

DoFindLastSelectedCell finds the last selected cell in a list (which could, of course, also be the first selected cell if only one cell is selected).

If the call to DoFindFirstSelectedCell at Line 646 reveals that no cells are currently selected DoFindlastSelectedCell simply returns. If, however, DoFindFirstSelectedCell finds a selected cell, that cell is passed as the starting cell in the LGetSelect call at Line 648.

As an example of how the rest of this function works, assume that the first selected cell is (0,1), and that cell (0,4) is the only other selected cell. At Line 648, LGetSelect examines this cell and returns true, causing the loop to execute. Line 650 thus assigns (0,1) to theCel and Line 651 increments aCell to  $(0, 2)$ . LGetSelect starts another search using  $(0, 2)$  as the starting cell. Because cells  $(0, 2)$  and  $(0, 3)$  are not selected, LGetSelect advances to cell  $(0, 4)$ before it returns. Since it has found another selected cell, LGetSelect again returns true, so the loop executes again. aCell now contains (0,4), and Line 650 assigns that to theCell. Once again, Line 651 increments aCell, this time to (0,5).

This time, however, LGetSelect will return false because neither cell  $(0, 5)$  nor any cell below is selected. The loop thus terminates, theCell containing (0,4), which is the last selected cell.

### **The procedure DoMakeCellVisible**

DoMakeCellVisible checks whether a specified cell is within the list's display rectangle and, if not, scrolls the list until that cell is visible.

Line 666 gets a copy of the rectangle which encompasses the currently visible cells. (Note that his rectangle is in cell coordinates.) Line 668 tests whether the specified cell is within this rectangle. If it is not, the list is scrolled as follows:

- If the specified cell is "below" the bottom of the display rectangle, the variable dRows is set to the difference between the cell's v coordinate and the value in the bottom field of the display rectangle, plus 1 (Lines 670-671). (Recall that the List Manager sets the bottom field to one greater than the v coordinate of the last visible cell.)
- If the specified cell is "above" the top of the display rectangle, the variable dRows is set to the difference between the cell's v coordinate and the value in the top field of the display rectangle (Lines 672-673).

With the number of cells to scroll, and the direction to scroll, established, LScroll is called at Line 675 to effect the scroll.

### **The procedure DoSelectOneCell**

DoSelectOneCell deselects all cells in the specified list and selects the specified cell.

If no cells in the list are selected, the function returns immediately (Line 689). Otherwise, the first selected cell is passed as the starting cell in the call to LGetSelect at Line 691.

The loop entered at Line 691 will continue to execute while a selected cell exists between the starting cell specified in the LGetSelect call and the end of the list. Within the loop, if the current LGetSelect starting cell is not the cell specified for selection, that cell is deselected (Lines 693-694). When the loop exits, Line 699 selects the cell specified for selection.

Note that defeating the de-selection of the cell specified for selection if it is already selected (Line 693) prevents the unsightly flickering which would occur as a result of that cell being deselected inside the loop and then selected again after the loop exits.

### **The function DoSearchPartialMatch**

DoSearchPartialMatch is the custom callback function used by LSearch, in the previous function, to attempt to find a match to the current type selection string. For the default function to return a match, the type selection string would have to match an entire cell's text. DoSearchPartialMatch, however, only compares the characters of the type selection string with the same number of characters in the cell's text. For example, if the type selection string is currently "ba" and a cell with the text "Banana" exists, doSearchPartialMatch will report a match.

A comparison by IUMagIDString (which returns 0 if the strings being compared are equal) is only made if the cell contains data and the length of that data is greater than or equal to the current length of the type selection string (Line 713). If these conditions do not prevail, DoSearchPartialMatch returns 1 (no match found). If these conditions do prevail, IUMagIDString is called (Line 714) with, importantly, both the third and fourth parameters set to the current length of the type selection string. IUMagIDString will return 0 if the strings match or 1 if they do not match.

### **The procedure DoTypeSelectSearch**

DoTypeSelectSearch is the main type selection function. It is called from DoKeyDown whenever a key-down or auto-key event is received and the key pressed is not the Tab key, the Up Arrow key or the Down Arrow key.

The global variables gTSString, gTSResetThreshold, gTSLastKeyTime, and gTSLastListHit are central to the operation of DoTypeSelectSearch. gTSString holds the current type selection search string entered by the user. gTSResetThreshold holds the number of ticks which must elapse before type selection resets, and is dependent on the value the user sets in the "Delay Until Repeat" section of the Keyboard control panel. gTSLastKeyTime holds the time in ticks of the last key press. gTSLastListHit holds a handle to the last list that type selection affected.

Line 731 extracts the character code from the message field of the event record.

Lines 733-735 will cause the application-defined function which resets type selection to be called if either of the following situations prevail: if the list which is the target of the current key press is not he same as the list which was the target of the previous key press; if a number of ticks since the last key press is greater than the number stored in gTSResetThreshold; if the current length of the type selection string is 255 characters.

Line 737 stores the handle to the list which is the target of the current key press in gTSLastListHit so as to facilitate the comparison at Line 733 next time the function is called. Line 738 stores the time of the current key press in gTSLastKeyTime for the same purpose. Line 740 increments the length byte of the type selection string and Line 741 adds the received character to the type selection string. That string now holds all the characters received sinc the last type selection reset.

Line 743 sets the variable theCell to represent the first cell in the list. This is passed as parameter in the LSearch call at Line 745, and specifies the first cell to examine. LSearch examines this cell and all subsequent cells in an attempt to find a match to the type selection string. If a match exists, the cell in which the first match is found will be returned in theCell parameter, LSearch will return true and the following three lines will execute.

Of those three lines, ordinarily only Line 748 (which deselects all currently selected cells and selects the specified cell) and Line 750 (which, if necessary, scrolls the list so that the newly-selected cell is visible in the display rectangle) would be necessary. However, because the application-defined function DoSelectOneCell has no effect unless there is currently at least one selected cell in the list, Line 749 is included to account for the situation where the user may have deselected all of the text list cells using Command-clicking or dragging.

The actual matching task is performed by the callback function at the third parameter to the LSearch call. Note that the default callback function has been replaced by the custom callbac function DoSearchPartialMatch.

### **The procedure DoArrowKeyExtendSelection**

DoArrowKeyExtendSelection is similar to the previous function except that it adds additional cells to the currently selected cells. This function is called only when the text list is the active list and the Shift key was down at the time of the Arrow key press.

After Lines 764-767 execute, the variable currentSelection will hold either the only cell currently selected, the first cell selected (if more than one cell is currently selected and the key pressed was the Up Arrow), or the last cell selected (if more than one cell is currently selected and the key pressed was the Down Arrow).

Line 769 calls the application-defined function which determines the next cell to select, which will depend on, amongst other things, whether the Command key was down at the time of the key press (that is, on whether the moveToTopBottom parameter is true or false). The variable newSelection will contain the results of that determination. The similarities between this function and DoArrowKeyMoveSelection end there.

Line 772 calls LGetSelect to check whether the cell specified by the variable newSelection is selected. If it is not, Line 773 selects it. (This check by LGetSelect is advisable because, for example, the first-selected cell as this function is entered might be cell (0,0), that is, the very top row. If the Up-Arrow was pressed in this circumstance, and as will be seen, DoFindNewCellLoc (Line 769) returns cell  $(0,0)$  in the newSelection variable. There is no point in selecting a cell which is already selected.)

It is possible that the newly-selected cell will be outside the list's display rectangle. Accordingly, Line 775 calls an application-defined function which, if necessary, scrolls the li until the newly-selected cell appears at the top or the bottom of the display rectangle.

### **The procedure DoArrowKeyMoveSelection**

<code>DoArrowKeyMoveSelection further processes those Arrow key presses which occurred when either li</code> was the active list but the Shift key was not down. The effect of this function is to deselect all currently selected cells and to select the appropriate cell according to, firstly, which Arrow key was pressed (Up or Down) and, secondly, whether the Command key was down at the same time.

Line 789 calls an application-defined function which searches for the first selected cell in the specified list. That function returns true if a selected cell is found, or false if the list contains no selected cells.

If true is returned by that call, the variable currentSelection will hold the first selected cell. However, this could be changed by Line 792 if the key pressed was the Down-Arrow. Line 792 calls an application-defined function which finds the last selected cell (which could, of course, well be the same cell as the first selected cell if only one cell is currently selected Either way, the variable currentSelection will now hold either the only cell currently selected the first cell selected (if more than one cell is currently selected and the key pressed was the  $\epsilon$ Up Arrow), or the last cell selected (if more than one cell is currently selected and the key pressed was the Down Arrow).

With that established, Line 794 calls an application-defined function which determines the next cell to select, which will depend on, amongst other things, whether the Command key was down at the time of the key press (that is, on whether the moveToTopBottom parameter is true or false). The variable newSelection will contain the results of that determination.

Line 797 then calls an application-defined function which deselects all currently selected cells and selects the cell specified by the variable newSelection.

It is possible that the newly-selected cell will be outside the list's display rectangle. Accordingly, Line 798 calls an application-defined function which, if necessary, scrolls the list until the newly-selected cell appears at the top or the bottom of the display rectangle.

### **The procedure DoHandleArrowKey**

DoHandleArrowKey further processes Down Arrow and Up Arrow key presses.

Recall that DoHandleArrowKey's third parameter (allowExtendSelect) is set to true by the calling function (doKeyDown) only if the text list is the currently active list.

Line 812 sets the variable moveToTopBottom to false, which can be regarded as the default. If the Command key was also down at the time of the Arrow key press, this variable is set to true  $(Li$  nes 814-815).

At Lines 817-818, if the text list is the currently active list, and if the Shift key was down, the application-defined procedure DoArrowKeyExtendSelection is called; otherwise, the application-defined procedure DoArrowKeyMoveSelection is called.

### **The procedure DoItemHitInDialog**

DoItemHitInDialog handles mouse-down events which occur in the dialog box's buttons. It is also called when the user double clicks on a cell in the active list.

If the item clicked was one of the two buttons (Line 832), and if the button was the OK button (or the user double clicked on a cell in the active list) (Line 834), an application-defined function is called to draw the current list selections in the window (Line 835). In addition, the list records are disposed of (Lines 837-840), the lists record is disposed of (Line 841), and the dialog is disposed of (Line 842).

Line 844 enables the File and Demonstration menus which, in accordance with human interface guidelines, are disabled while the movable dialog box is open.

### **The procedure DoInContent**

DoInContent further processes mouse-down events in the content region of the dialog box.

Line 864 saves the pointer to the current graphics port. Lines 866-868 get the handles to the two lists. Lines 870-872 get copies of the lists' display rectangles. Since these rectangles do not include the scroll bars, Lines 873-875 expand them to the right encompass the scroll bar area. Lines 877-878 convert the mouse coordinates to local coordinates to facilitate comparisons with the adjusted list display rectangles.

If the mouse click was in the text list's rectangle and the text list is not the active list, or if the mouse click was in the picture list's rectangle and the picture list is not the current list, the application-defined function which changes the active list is called (Lines 880-884).

If the mouse click was in the currently active list (Line 885), the current graphics port is set to that associated with the window in which the list resides (Line 887) before the call to LClick at Line 888. If a click is outside a list's display rectangle and scroll bar, LClick returns immediately, otherwise it handles all user action until the mouse-button is released. In addition, LClick returns true if a double-click occurred. In this program, if a double-click occurred, an application-defined function is called to perform the same action as would apply if the user had clicked the dialog box's OK button (Lines 889-890).

If the click was not in the display rectangle plus scroll bar area of the active list (Line 892), DialogSelect is called at Line 893 to determine whether the click was on an enabled item, that is, on either the OK or the Cancel button. If it was, an application-defined function is called to handle that situation.

(As an aside, note that the dialog box contains a user item associated with each list, that the user item rectangles encompass both the list and its scroll bar, that the user item rectangles are retrieved and used to specify the list display rectangles when the lists are created, and that the user items are not activated. An alternative to the foregoing approach to determining whether the mouse-down occurred in a list would be to activate/deactivate the user items along with the dialog's buttons and rely on the DialogSelect call to establish whether the mouse-down occurred in an active list.)

### **The procedure DoActivateDialog**

DoActivateDialog further processes the activate event.

Lines 914-916 get the handles to the two list records.

If the dialog box is becoming active (Line 918), the OK and Cancel buttons are highlighted and made active (Lines 920-924) and the two lists are activated (Lines 926-927). (Activating the lists causes previously selected cells to be highlighted and the scroll bars to be shown.) In addition, the two-pixel-wide border is drawn around the active list (Line 929) and an application-defined function is called to reset certain variables used in the type selection routines (Line 930). (This latter is necessary because it is possible that, while the program was in the background, the user changed the "Delay Until Repeat" setting using the Keyboard control panel, a value which is used by the type selection routines.)

If the dialog box is being deactivated (Line 932), the OK and Cancel buttons are unhighlighted and made inactive (Lines 933-937) and the two lists are deactivated (Lines 939-940. (Deactivating the lists causes the selected cells to be unhighlighted and the scroll bars to be hidden.) In addition, the two-pixel-wide border around the active list is erased (Line 942).

### **The procedure DoOSEvent**

DoOSEvent handles operating system events. Recall that the acceptSuspendResumeEvents and doesActivateOnFGSwitch flags in the program's 'SIZE' resource are set. Accordingly, when a suspend/resume event is received when the dialog box is the front window, doActivateDialog is called to ensure that the dialog box is activated on receipt of a resume event.

### **The procedure DoActivate**

DoActivate handles activate events, and is concerned only with activate events in the dialog box.  $\mathbf{p}_i$ The function determines whether the window in question is to be activated or deactivated (Line 979) and, if the window is the dialog box (Line 981), passes that determination as a parameter an application-defined function which further processes the event (Line 982).

### **The procedure DoUpdateLists**

DoUpdateLists updates the lists in the dialog box.

Line 995 gets the handle to the lists record, allowing Lines 997–998 to retrieve the handles to the list records. Lines 1002-1003 then call LUpdate to redraw those parts of the lists which need updating and to update the scroll bars if necessary.

Line 1005 calls an application-defined function which draws the one-pixel outline around each list. Lines 1006-1007 call, for each list, an application defined function which either draws erases (as appropriate) the two-pixel-wide active list border.

### **The procedure DoUpdate**

DoUpdate handles update events. Between the usual calls to BeginUpdate and EndUpdate, and if  $\pm$ window being updated is the dialog box (Line 1023), UpdateDialog is called to redraw the dialog box (Line 1025), an application-defined function is called to draw the bold outline around the default (OK) button (Line 1026), and an application-defined function is called to update the lists (Line 1027).

### **The procedure DoKeyDown**

DoKeyDown further processes key-down and auto-key events, and is concerned only with key-down and auto-key events in the dialog box (Line 1044).

Line 1046 gets the handle to the lists record (note the plural) which, as will be seen, is stor in the refCon field of the dialog box's window record. (The lists record stores the handles to the list records associated with the two lists contained in the dialog box.)

If the key pressed was the Tab key, an application-defined function is called to change the currently active list (Lines 1048-1049).

If the key pressed was either the Up Arrow or the Down Arrow key (Line 1050), and if the current list is the text list (Line 1052), a variable which specifies whether multiple cell selections via the keyboard are permitted is set to true (Line 1053). If the current list is the picture list, this variable is set to false (Line 1054). This variable is then passed as a parameter  $\pm$ a call to an application-defined procedure which further processes the Arrow key event (Line 1056).

If the key pressed was neither the Tab key, the Up Arrow key, or the Down Arrow key (Line 1058), and if the active list is the text list (Line 1059), the event is passed to an applicationdefined type selection procedure for further processing (Line 1060).

### **The procedures DoMouseDown and DoEvents**

DoMouseDown further processes mouse-down events. Note that, if the event is in the content region of the active window (Line 1087), and if that window is the dialog box (Line 1090), the application-defined function DoInContent is called (Line 1096).

DoEvents performs initial event handling.

### **The main program block**

The main function initialises the system software managers (Line 1161), sets up the menus (Lines 1165-1175), opens a window and sets the text size for that window (Lines 1179-1184), and enters the main event loop (Lines 1188-1194).

Note that error handling here and in other areas of the program is somewhat rudimentary in that the program simply terminates.

### **Custom List Definition Procedure**

### **The procedure main**

The List Manager sends a list definition procedure four types of messages in the message parameter. The main function calls the appropriate function to handle each message type.

### **The procedure DoLDEFDraw**

DoLDEFDraw handles the lDrawMsg message, which relates to a specific cell.

Lines 1274-1275 save the current drawing environment and set the graphics port. Line 1281 sets the pen size, mode and pattern to the defaults. Line 1283 erases the cell rectangle.

Lines 1285 gets a copy of the 48 pixel by 48 pixel cell rectangle.

Line 1287 checks whether the cell's data is 4 bytes long (the size of a handle to a picture record). If it is, LGetCell is called at Line 1289 to get the cells's data into the variable pictureHdl and DrawPicture is called at Line 1290 to draw the picture. (Recall that the 'PICT' resources have been made non-purgeable. Hence there are no calls to HNoPurge and HPurge.)

If the lDrawMsg message indicated that the cell was selected, the cell highlighting function is called (Lines  $1293-1294$ ).

Lines 1296-1300 restore the saved drawing environment.

### **The procedure DoLDEFHighlight**

DoLDEFHighlight handles the lHiliteMsg message. Lines 1312-1314 will cause the highlight colour to be used if this is possible. (A copy of the value at the low memory global HiliteMode is acquired, BitClr is called to clear the highlight bit, and HiliteMode is set to this new value.) Either way, Line 1316 will either highlight the cell or, on a black and white display, simply invert its pixels.

# **Creating the LDEF Resource**

Creating the LDEF resource means creating a code resource. The Code Resource Projects section of the Creating Mac OS Projects chapter of the CodeWarrior manual Targetting Mac OS is therefore relevant. In brief, to create an LDEF resource using source code such as that at Lines 1111-1206:

- Create a new project in the normal way, adding the source code file and the library MacOS.lib to the project.
- Choose Project Settings from the Edit menu. Then click 68K Project to bring up the project settings panel. Set the Project Type to Code Resource, enter a File Name and Resource Name as required, enter LDEF as the ResType, enter the ResID (resource ID number) as required, set the Header

Type as Standard, and set the Resource Flags Locked and Preload. The project panel should then appear as shown in the Project Settings window below. Note that entering a Resource Name is optional.

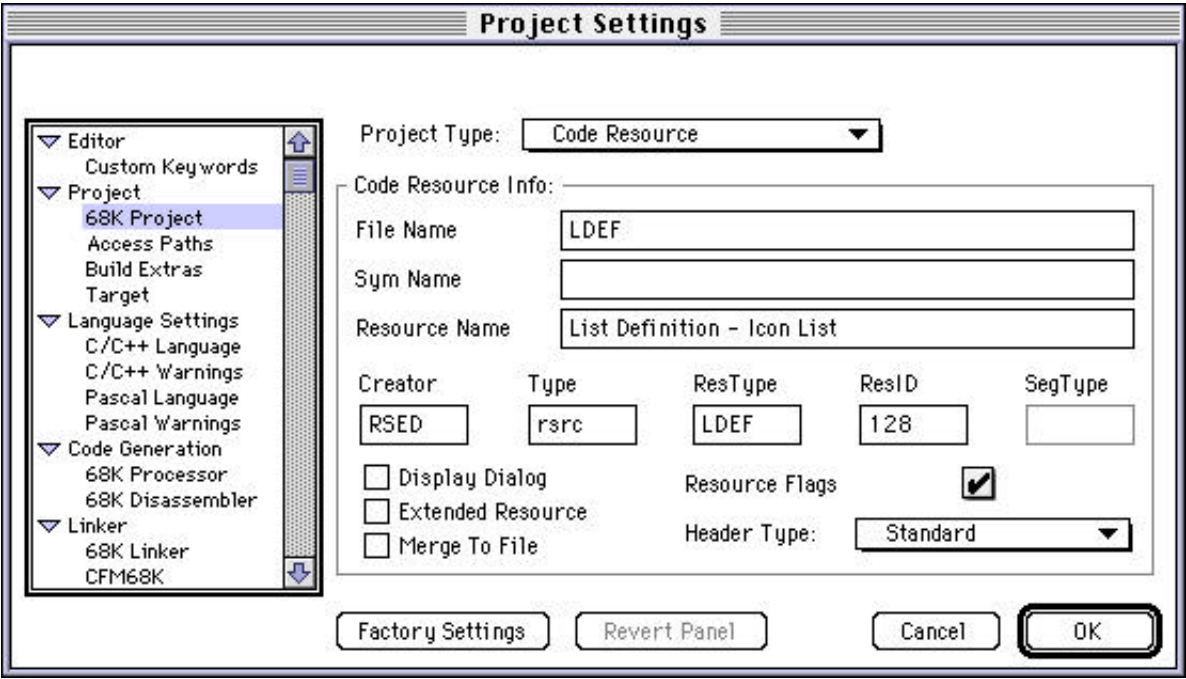

- Click on 68K Processor to bring up the processor settings panel. In the Code Model pop-up menu, choose Small.
- Click on 68K Linker to bring up the linker settings panel. Select the Link Single Segment checkbox.
- Click on OK and then choose Make from the Project menu. The code resource is built and saved to the project folder.
- Within ResEdit, open the project folder. Then open the code resource file (titled LDEF, or whatever was entered in the File Name field in the Project Preferences panel). A ResEdit window opens showing the 'LDEF' resource icon. Open your program's resource file within ResEdit and copy the 'LDEF' resource to it.